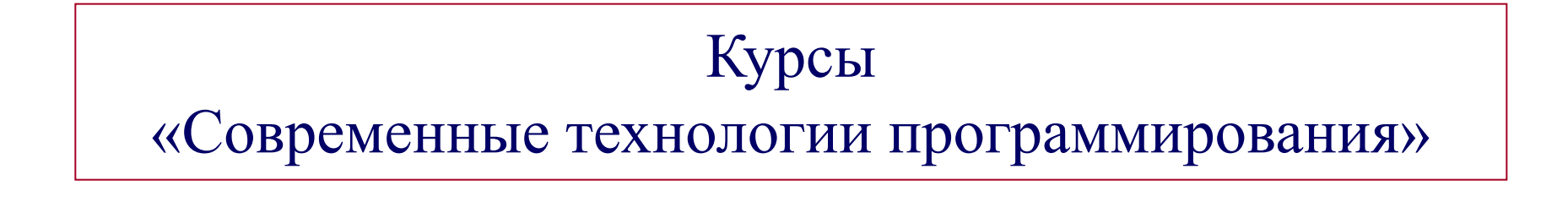

# HTML

HyperText Markup Language (Язык разметки гипертекста)

> Торовец Н.Г. natalia@kubsu.ru 2008 г.

### Соглашение об авторских правах

Этот материал предназначен исключительно для зарегистрированных в Интернет-центре КубГУ участников курсов, которые имеют право использовать его для самообучения, но не имеют права передавать его или его части другим лицам или использовать в коммерческих целях. Воспроизведение материала лекции любым способом возможно только с письменного разрешения автора.

### Что такое HTML?

### HTML - *приложение SGML.*  Соответствует международному

c:DOCTYPE html PUBLIC "-//W3C//DTD XHTML 1.0 Transitional//EU" "http://www.w3.org/TR/xhtmll/DTD/xhtmll-transitional.dt<br><html xmlns="http://www.w3.org/1999/xhtml"><br>chead><br><html xmlns="http://www.w3.org/1999/xhtml?"<br><html? c <head> <title>Возможности HTML</title> C/head> <body background="bgd.gif"> (div style="background: #C5D1E3; border:1px solid; padding:3px"> <h3>Возможности</h3> <h4>Язык HTML позволяет размечать текст. Возможности HTML можно сравнить с возможностями текстового редактора Word, вы можете:</h4> <p> cult <li><br />b>спелать текст хивник/b>: <li>вставить специальные символи (например, 6#xE0;);</li> <li><font color="#3366CC" face="Georgia, Times New Roman, Times, serif" ><i>nomenaTb rapHorypy, кетль, начертание, цвет прифта;</i></font></li> <li>выровнять текст по центру, левому/правому краю; </li> <li><a href="#">оформить какой-то текст как ссылку на что-то другое (другой НПИL документ, нузыка, фотография и пр.);</e></li>  $\langle$ li> <table border="lpx solid"> **KEYS** <td align="right">нарисовать таблицу (таблица </td> <td>mom syon sammcmaercs He a </td>  $2/115$ <tr> <td>табличном виде, как мы поивыкли, а в специальном</td>  $\langle 1d \rangle = \pi$ o cynogen w cynobusy). $\langle 1d \rangle$  $\langle /t\rangle$  $\langle$ /table>  $(115)$  $\langle \text{rule} \rangle$  $\langle$ /n> <h4>Поэже, когда появилась необходимость интерактивности веб-страниц, в HTML появились</h4>  $<sub>0</sub>$ </sub> <ul> <li>Формы для введения пользователем данных, которые позднее подвергаются обработке. Формы и другую информацию исхно обрабатывать с помощью специальных серверных программ (например, на языках PHP или Perl).</li> <1i>Откритие мультинедийных файлов, выводимых как непосредственно браузером (например, изображения в форматах JPEG, GIF или PNG; аудиофайлы MIDI и др.), так и внешними приложениями, «встраиваевыми» в окно браузера (Flash-анимация, Java-апплеты и прочее). </li>  $\langle \text{rule} \rangle$  $\langle$ /p> </dim </body>  $<$   $/$ html>

#### **Возможности HTML - Mozilla Firefox**

Файл Правка Вид Журнал Закладки Инструменты Справка

**•** Начальная страница **В.** Последние заголовки

#### Возможности

Язык НТМL позволяет размечать текст. Возможности НТМL можно сравнить с возможностями текстового редактора Word, BM MOXETE:

#### • сделать текст жирным,

- вставить специальные символы (например, à);
- поменять гарнитуру, кегль, начертание, цвет шрифта;
- выровнять текст по центру, левому/правому краю;
	- .<br>оформить какой-то текст как ссылку на что-то другое (другой HTML документ, музыка, фотография и пр.);

нарисовать таблицу (таблица при этом записывается не в

табличном виде, как мы привыкли, а в специальном - по строкам и столбцам).

Позже, когда появилась необходимость интерактивности веб-страниц, в НТМL появились

- Формы для введения пользователем данных, которые позднее подвергаются обработке. Формы и другую информацию можно обрабатывать с помошью специальных серверных программ (например, на языках PHP или Perl).
- Открытие мультимедийных файлов, выводимых как непосредственно браузером (например, изображения в форматах JPEG, GIF или PNG; аудиофайлы MIDI и др.), так и внешними приложениями, «встраиваевыми» в окно браузера (Flash-анимация, Java-апплеты и прочее).

HTML-документ - ASCII-файл, доступный для просмотра и редактирования в любом текстовом редакторе. Отличием от обычного текстового файла является наличие в HTMLдокументах специальных команд - **тэгов**, которые указывают правила форматирования документа

 $-|\Box|$ 

### История и стандарты HTML

#### Язык HTML был разработан британским учёным Тимом Бернерсом-Ли приблизительно в 1991-1992 годах.

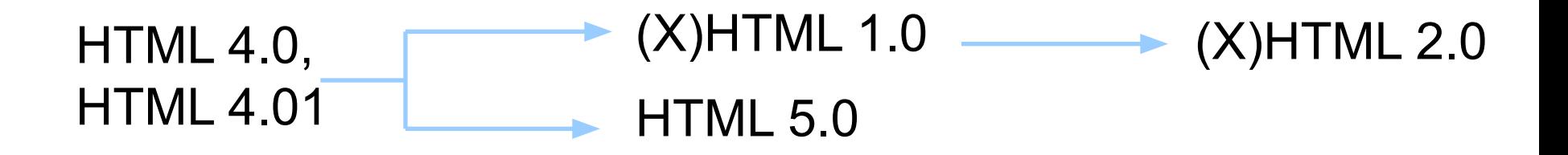

### Конструкции, используемы в HTML

Элементы; Атрибуты; Ссылки-мнемоники; <P>нечувствителен</P> <p>к регистру</p> <DIV><P>без закрывающего тега </DIV> [<el\_name>][contents][</el\_name>] ОТД HTML указывает для каждого типа элементов, требуются ли начальный и конечный теги.  $H1$  id="h1"> с атрибутом </H1> "&#? " – Специалный  $CMMBOJ$  где ? - это код ISO 8859-1 ">" - знак > Комментарии. <!– это комментарий --> // и это комментарий /\* это тоже комментарий \*/ Комментарии - это разметка. Элементы - это не теги. Значения атрибутов должны быть ограничены с использованием "" или ''.

""" - знак "

### Структура документа

<!DOCTYPE HTML PUBLIC "-//W3C//DTD HTML 4.01//EN" "http://www.w3.org/TR/html4/ strict.dtd"> // пролог HTML <HTML> // тип документа <HEAD> // голова документа <TITLE>Заголовок документа</TITLE> </HEAD> <BODY> // тело документа </BODY> </HTML>

Документ в формате HTML 4.0 состоит из трех частей:

- строки, содержащей информацию о версии документа,
- раздела заголовков (определяемого элементом HEAD),
- тела (может вводиться элементом BODY или FRAMESET), которое включает содержимое документа.

### Информация о версии HTML

Объявление типа документа указывает определение типа документа (DTD),

используемое в этом документе:

- **● HTML 4.0 Strict DTD** (строгое определение) все элементы и атрибуты, не являющиеся нежелательными и не использующиеся в документах с кадрами. : <!DOCTYPE HTML PUBLIC "-//W3C//DTD HTML 4.0//EN" "http://www.w3.org/TR/REC-html40/strict.dtd">
- **● HTML 4.0 Transitional DTD** (переходное определение) все, что включено в строгое DTD, а также нежелательные элементы и атрибуты : <!DOCTYPE HTML PUBLIC "-//W3C//DTD HTML 4.0 Transitional//EN" "http://www.w3.org/TR/REC-html40/loose.dtd">
- **● HTML 4.0 Frameset DTD** (определение для кадров) все, что включено в переходное DTD, а также кадры. : <!DOCTYPE HTML PUBLIC "-//W3C//DTD HTML 4.0 Frameset//EN" "http://www.w3.org/TR/REC-html40/frameset.dtd">

**©** www.w3c.org 2008

### Раздел заголовков

Элемент HEAD содержит информацию о текущем документе, такую как заголовок (TITLE ), ключевые слова (META), которые могут использоваться поисковыми машинами, и другие данные, которые не считаются содержимым документа.

Каждый документ HTML **должен** иметь элемент TITLE в разделеHEAD. <!DOCTYPE HTML PUBLIC "-//W3C//DTD HTML 4.0//EN" "http://www.w3.org/TR/REC-html40/strict.dtd"> <HTML> <HEAD> <TITLE>Динамика популяции</TITLE> <LINK rel="stylesheet" type="text/css" href="smartstyle.css"> </HEAD> <BODY> *... тело документа...* </BODY> </HTML>

### Метаданные. Тег META

#### Каждый элемент META задает пару свойство/значение.

- <META name="Author"
- lang= "ru" content="Arnaud Le Hors">
- 
- //информация об авторе
- и языке
- <META
- http-equiv="Content-Type"
- content="text/html;
- charset=win-1251">
- //указание информации
- по умолчанию

### Атрибуты META:

- name имя свойства;
- $content -$  значение свойства;
- $\bullet$  scheme имя схеы;
- http-equiv (может применяться вместо name) используется серверами HTTP для сбора информации для заголовков сообщений ответов HTTP;
- $lang -$ язык;
- dir направление текста.

### Метаданные. Примеры

```
<META HTTP-EQUIV="AUTHOR" CONTENT="My Name"> 
//информация об авторе
<META HTTP-EQUIV="REPLY-TO" 
CONTENT="J.master@narod.ru"> //обратная связь 
<META HTTP-EQUIV="DESCRIPTION" CONTENT="My 
Description"> //описание своего документа
<META HTTP-EQUIV="KEYWORDS" 
CONTENT="My,Html,Home,MyHtml"> // ключевые слова для 
роботов-поисковиков 
<META NAME="DATA" CONTENT="date_of_create">
//дата создания документа
<META HTTP-EQUIV="PRAGMA" CONTENT="NO-CACHE"> 
//не хранить в кэше
```
### Тело документа. Атрибуты

#### **Нежелательные:**

- background фоновое изображение.
- $\bullet$  text цвет текста.
- $\bullet$  link цвет текста не посещённых гипертекстовых ссылок.
- vlink цвет текста посещённых ссылок.
- $alink$  цвет текста активной (текущей) ссылки.

#### **Определяемые в любом другом месте:**

- id, class
	- идентификаторы в пределах документа;
- lang информация о языке;
- dir направление текста;
- $\bullet$  title заголовок элементаж;
- style встроенная информация о стиле;
- bgcolor цвет фона.

## Тело документа (1/2)

…

…

Использовать нежелательно

… l <HEAD> <TITLE>Динамика популяции</TITLE> <BODY bgcolor="white" text="black" link="red" alink="fuchsia" vlink="maroon"> *... тело документа...* </BODY>

<HEAD> <TITLE>Динамика популяции</TITLE> <STYLE type="text/css"> BODY { background: white; color: black} A:link { color: red } использовать

Желательно

 A:visited { color: maroon } A:active { color: fuchsia } </STYLE> </HEAD> <BODY> *... тело документа...* </BODY>

…

### Способы задания пути

- 1. background="http://www.arhiv.ru/fp\_0008.gif" рисунок с другого сайта;
- 2. background="C:/users/arhiv.www/fp\_0008.gif" рисунок на вашем компьютере;
- 3. background="pic/fp\_0008.gif" рисунок из директории pic;
- 4. background="../fp\_0008.gif" рисунок из родительской директории;
- 5. background="fp\_0008.gif" рисунок из той же директории;
- 1,2 абсолютный путь (жестко задаются, привязаны к определенному сайту или компьютеру)
- 3,4,5 относительный путь (рекомендуются, хорошо переносимы на другие компьютеры)
- При размещении документа в интернете регистр букв имени имеет значение.

### Цветовые шкалы

- $\bullet$  #000000  $\bullet$  Rgb(0,0,0)
- #ff0000 •  $Rqb(255,0,0)$
- RGB Слово-синоним
	- Black
	- **Red**
- Вместо элементов и атрибутов HTML для указания цвета желательно использовать таблицы стилей.
- Не следует использовать комбинации цветов, вызывающие проблемы у пользователей.
- При использовании изображения в качестве фона или установлении цвета фона, нужно установить и цвета текста.
- Цвета, указанные в элементах BODYи FONT и в bgcolor в таблицах выгладят по-разному на разных платформах.
- При возможности нужно принимать общие соглашения.

### Фразовые элементы (1/4)

- **BLOCKQUOTE** предназначен для длинных цитат, выделяются отступами (содержимое уровня блока).
- **● <sup>Q</sup>** предназначен для коротких цитат (встроенное содержимое), в которых не нужно разбиение на абзацы, выделяется кавычками. H<sub>2</sub>O E = mc<sup>2</sup>
- **● SUB** нижний индекс.
- **● SUP** верхний индекс.
- <SPAN lang="fr">M<sup>lle</sup> Dupont</SPAN>

**• Заголовки** - H1 (сам < br /> – переход на новую строку  $\frac{1}{2}$ (میلادی از محصوب سوم ۱۳۸۳).

#### <BLOCKQUOTE

**PELOCKQOOTL**<br>| cite="http://www.mycom.com/tolkien/twotowers.html"> <P>They went in single file, running like hounds on a strong scent, and an eager light was in their eyes.</P> </BLOCKQUOTE>

### Фразовые элементы (2/4)

- **● EM** Выделение.
- **● STRONG** Более сильное выделение.
- **● CITE** Цитата или ссылка на другие ресурсы.
- **● DFN** Определение вложенного термина.
- **● CODE**  Компьютерный код.
- **● SAMP** Пример программ, сценариев и т.д.
- **● KBD** Текст, который должен ввести пользователь.
- **● VAR** Экземпляр переменной или аргумента программы.
- **● ABBR** Сокращенная форма .
- **ACRONYM** Акроним (например, WAC, радар и т.д.). и т.д.). **Атрибуты**:

id, class, lang, title, style

### Фразовые элементы (3/4)

- **Элемент PRE** сообщает браузеру, что содержащийся в нем текст "отформатирован". <PRE> Higher still and higher From the earth thou springest Like a cloud of fire; The blue deep thou wingest, And singing still dost soar, and soaring ever singest.  $<$ /PRE $>$
- ADDRESS может использоваться для указания контактной информации или основной части документа, такой как форма

```
<ADDRESS>
 <P>
<A href="..">Dave Raggett</A>, <A href="..">Arnaud Hors</A>, 
contact persons for the <A href="Activity">W3C HTML 
Activity</A><BR>
</ADDRESS>
```
### разовые элементы (4/4)

<P> <ABBR title="World Wide Web">WWW</ABBR> <ABBR lang="fr" title="Soci&eacute;t&eacute; Nationale des Chemins de Fer"> SNCF </ABBR> <ABBR lang="es" title="Doña">Doña</ABBR><ABBR title="Abbreviation">abbr.</ABBR>

#### WWW SNCF Doña abbr.

Как сказал <CITE>Гари Трумэн</CITE>, <Q lang="en-US">The buck stops here.</Q> Подробнее см. <CITE>[ISO-0000]</CITE>. <br /> В дальнейшем используйте следующий номер ссылки: <STRONG>1-234-55</STRONG>

Как сказал *Гари Трумэн*, "The buck stops here." Подробнее см. [ISO-0000]. В дальнейшем используйте следующий номер ссылки: 1-234-55

#### **©** www.w3c.org 2008

### Списки

- <UL> Неупорядоченные списки (элемент – <LI>),
- <OL> упорядоченные списки (элемент – <LI>),
- списки определений <DL> (термин – <DT>, определение – <DD>)

#### Ингредиенты:

- $\bullet$  100 г муки
- $\bullet$  10  $r$  caxapa
- 1 стакан воды
- $2 \nmid$ ийца
- соль, перец

#### Процедура:

- Тщательно смешайте сухие
- 2. Влейте жидкие ингредиен;
- 3. Смешивайте 10 минут.
- 4. Выпекайте в течение часа

#### Примечания:

Можно добавить изюм.

#### Атрибуты:

- type, start, value;
- id, class, lang, dir, title, style.

<DL> <DT>Ингредиенты:  $<$ DD $>$  $<$  <LI>100 г муки </LI>… <DT>Процедура: <DD>  $<$ OL $>$  <LI>Смешайте ингредиенты.  $<$ /LI $>$ … <DT>Примечания: <DD>Можно добавить изюм.  $<$ /DL $>$ 

#### **©** www.w3c.org 2008

### Ссылки. Элемент А

Каждый элемент A определяет **якорь**:

- Содержимое элемента А определяет положение якоря.
- Атрибуты name и id задают имя якоря, так что он может служить пунктом назначения любого числа ссылок.
- Атрибут href назначает якорь пунктом назначения ровно одной ссылки.

#### **Атрибуты:**

name, href, hreflang, type,charset, id, class, lang, dir, title, style, shape и coords (навигационные карты), target (информация о целевом кадре), rel и rev (прямая и обратная ссылки), tabindex (последовательность перехода), accesskey (клавиши доступа).

Подробнее о W3C Вы можете узнать на <A href="http://www.w3.org/"> Web-сайте W3C</A>.

Подробнее о W3C Вы можете узнать на Web-сайте W3C.

### Ссылки. Элемент Link

Link определяет связь. Может присутствовать только в разделе HEAD документа (неограниченное число раз). Хотя элемент LINK, но содержит информацию об отношениях.

<!DOCTYPE HTML PUBLIC "-//W3C//DTD HTML 4.0//EN" "http://www.w3.org/TR/REC-html40/strict.dtd"> <HTML> <HEAD> <TITLE>Глава 2</TITLE> <LINK rel="Index" href="../index.html"> <LINK rel="Next" href="Chapter3.html"> <LINK rel="Prev" href="Chapter1.html"> </HEAD> *...продолжение документа...*

LINK может, в частности, использоваться для указания информации для поисковых машин и для ссылок на внешние таблицы стилей.

**©** www.w3c.org 2008

### Объекты

Для добавления разных объектов можно использовать элемент OBJECT

Атрибуты:

id, class, lang, dir, title, style, tabindex, usemap (клиентские навигационные карты) name (предоставление формы) , align, width, height, border, hspace, vspace (визуальное представление объектов, изображений и апплетов).

```
<BODY>
<Р>Около Большого Каньона:
<OBJECT data="canyon.png" type="image/png">
<EM>Около</EM> Большого Каньона.
</OBJECT>
\langle/BODY>
```
<P><OBJECT classid="http://www.miamachina.it/analogclock.py"> Часы с анимацией. </OBJECT>

**©** www.w3c.org 2008

Является

IMG и

IFRAME.

обобщением

Для APPLET,

### Изображения

Элемент IMG позволяет включить изображение.

Атрибуты:

• src - задает местоположение изображения, longdesc определяет ссылку на длинное описание изображения id, class, alt, lang, dir, title, style, ismap, usemap, name (предоставление формы) , align, width, height, border, hspace, vspace.

 $<$ BODY $>$ 

<P>Я только что вернулся из отпуска! Вот фотография моей семьи на озере: <IMG src="http://www.somecompany.com/People/Ian/vacation/family.png" alt="Фотография моей семьи на озере.">

 $\langle$ /BODY>

```
<BODY>
<P>Я только что вернулся из отпуска! Вот фотография моей семьи на озере:
<OBJECT data="http://www.somecompany.com/People/Ian/vacation/family.png"
        type="image/png">
Фотография моей семьи на озере.
</OBJECT>
\langle/BODY>
```
### Атрибут style

- С помощью атрибута style можно задать стилевое отображение элементов страницы HTML.
- Некоторые атрибуты:
	- width ширина;  $\bullet$  border - граница;
	- $\bullet$  height высота; • background - фон.
- <div style="width:300px; height:40px; border:1px solid #333399; background: #CCFFFF;">  $\langle$ div $\rangle$

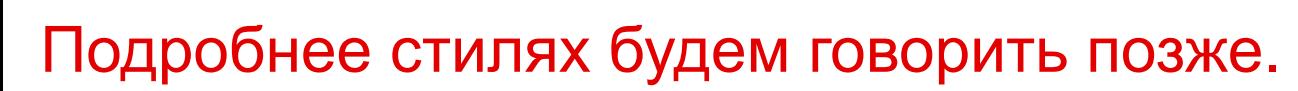

**©** Торовец Н.Г. 2008

### Таблицы

- Таблица: TABLE
- Заголовки таблицы: THEAD,
- Нижние заголовки: TFOOT
- Раздел таблицы: TBODY
- Строка таблицы: TR
- Ячейка таблицы: TD
- Заголовок таблицы: TH
- Подпись: CAPTION

Cellspacing Cellpadding

Граница таблицы

Содержимое ячейки

#### **Атрибуты:**

border, align, valign, nowrap, colspan (объединение столбцов), rowspan (объединение строк), summary, id, class, lang, dir, title, style, bgcolor, frame, rules, border, cellspacing, cellpadding и др.

### Таблицы (1/2)

<TABLE border="1" summary="В этой таблице приводится не средняя высота и ве <CAPTION><EM>Тестовая таблица с объединенными я <TR><TH rowspan="2"><TH colspan="2">Средний <TH rowspan="2">Красные<ВR>глаза <TR><TH>высота<TH>вес <TR><TH>мужской пол<TD>1.9<TD>0.003<TD>40% <TR><TH> xencrun monethsi 7ethso ooleths43%

 $\langle$ /TABLE>

Тестовая таблица с объединенными ячейками

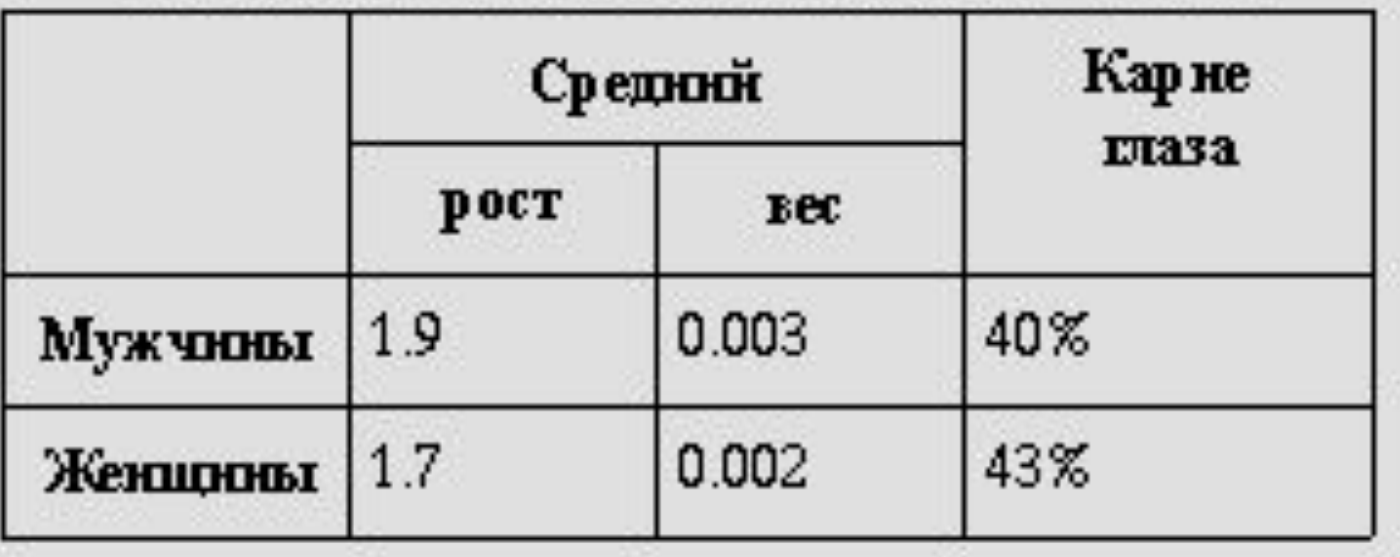

## Табличная вёрстка

#### **Табличная вёрстка** –

представление структуры страницы в виде сетки с использованием таблиц.

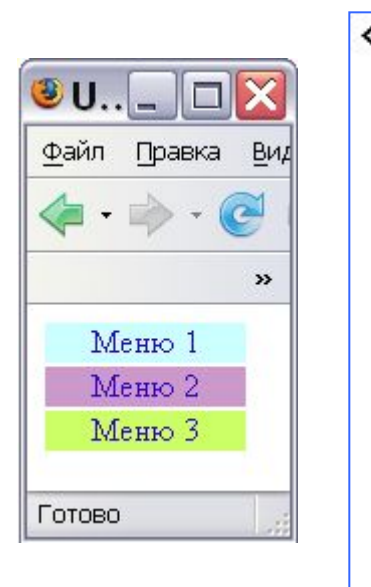

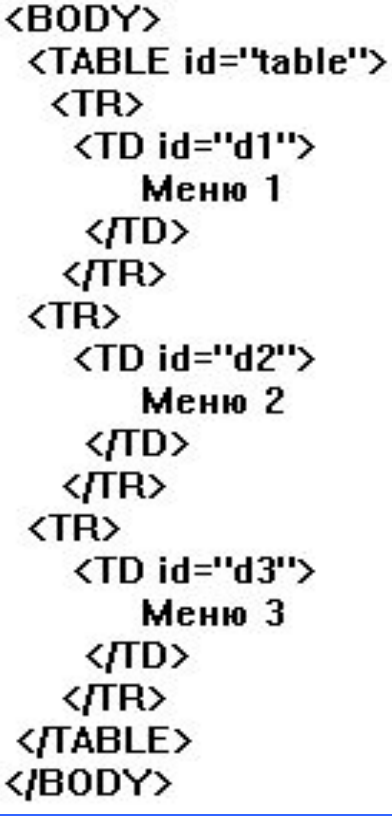

### **Преимущества:**

Структурированность.

### **Недостатки:**

- Большое количество кода;
- Трудная правка
- Негибкий дизайн в
- 
- 
- 
- разработке
- Такие сайты хуже индексируются
- поисковыми роботами.
- Плохая совместимость с некоторыми устройствами.

### Слои

**Слой** - это HTMLконтейнер (тег DIV или SPAN), в который можно помещать желаемое содержимое для последующего точного

позиционирования на

#### странице. SPAN определяет

встраиваемую информацию

DIV определяет информацию уровня блока

```
<div>Слой 1
<span>Слой 2</span> 
\langlediv\rangle
```
#### **Атрибуты:**

- id, class (идентификаторы в пределах документа);
- lang (информация о языке);
- dir (направление текста);
- title (заголовок элемента);
- style (встроенная информация о стиле);
- align (выравнивание).

### Блочная вёрстка

#### **Блочная вёрстка** –

представление страницы в виде блоков - слоёв (div) html, а для задания визуального форматирования – стилей CSS.

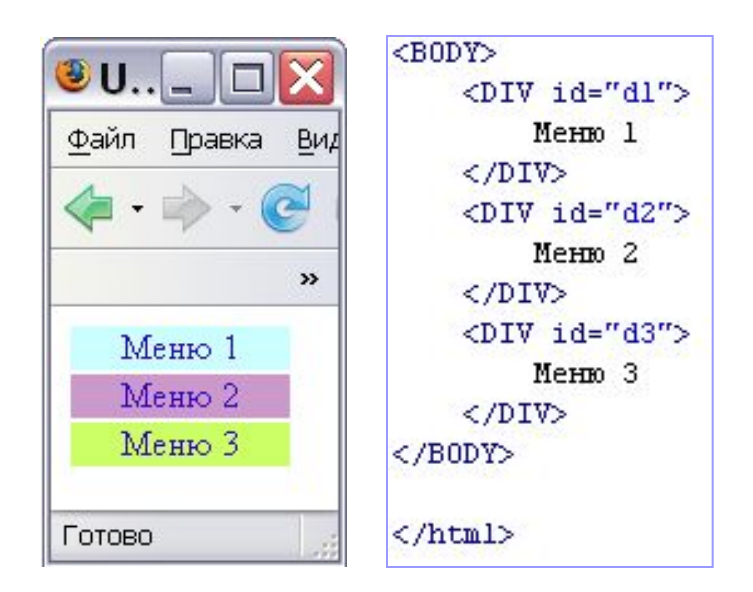

Преимущества:

- Значительное упрощение построения страниц;
- Упрощение добавления, исправления содержимого и изменения внешнего вида.

Недостатки:

- Плохая переносимость подобных страниц браузерами устаревшей конструкции.
- Некоторые недостатки связаны с CSS

## Формы (1/5)

**Форма HTML** - это раздел документа, в котором содержатся обычная информация, разметка и специальные элементы, называемые управляющими элементами(флажки, кнопки с зависимой фиксацией, меню и т.д.), а также метки этих управляющих элементов.

### Формы (2/6)

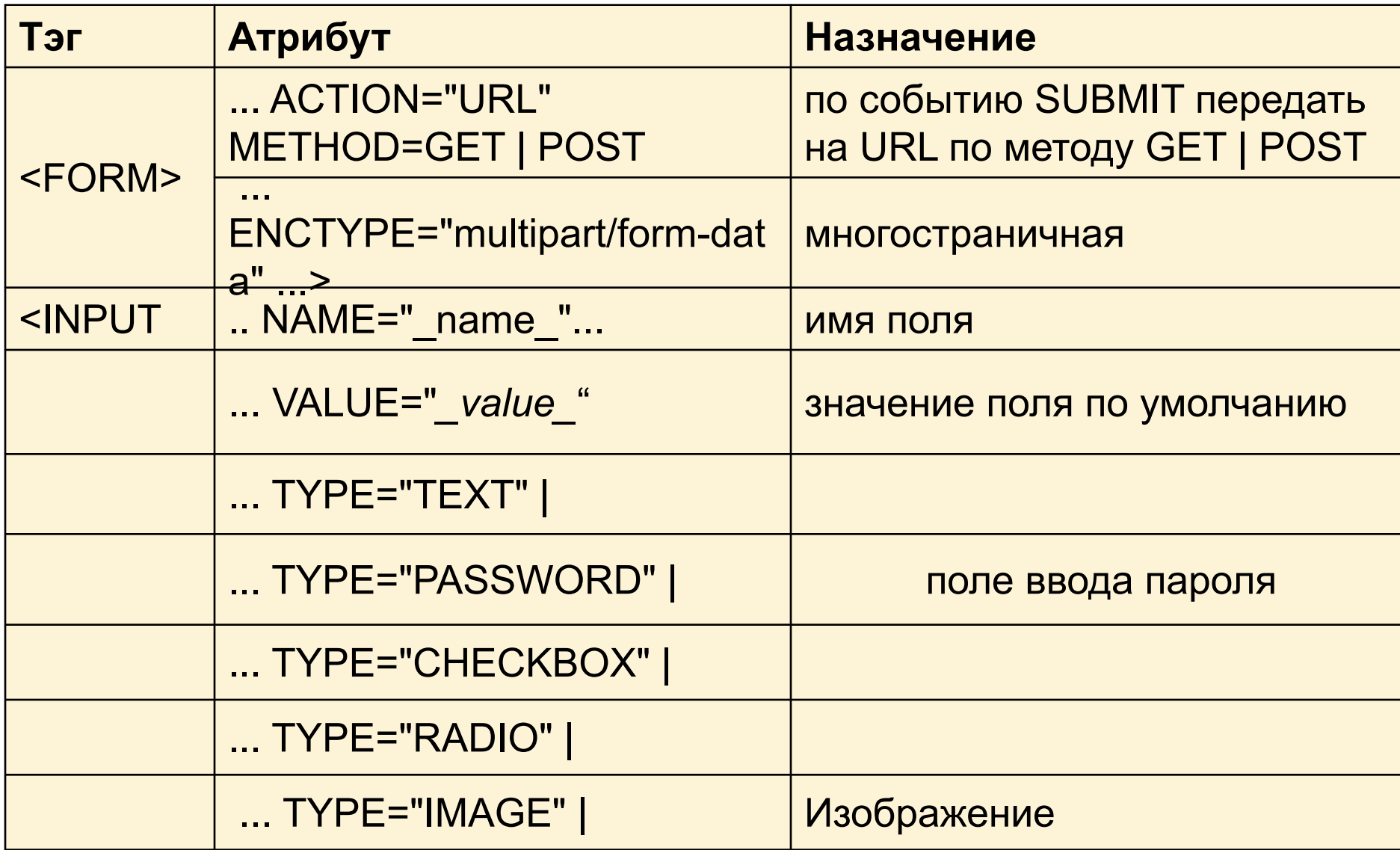

### Формы (3/6)

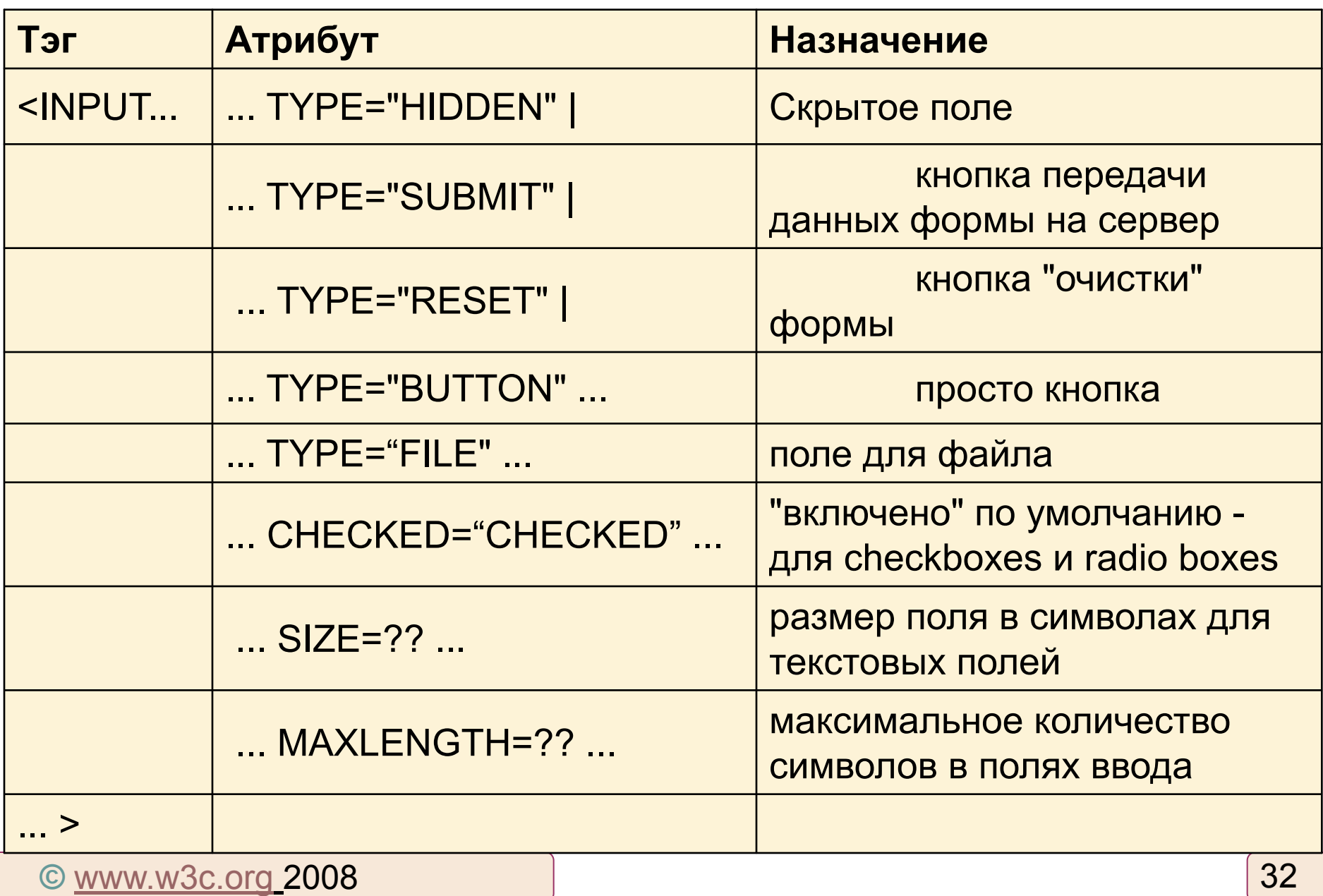

### Формы (4/6)

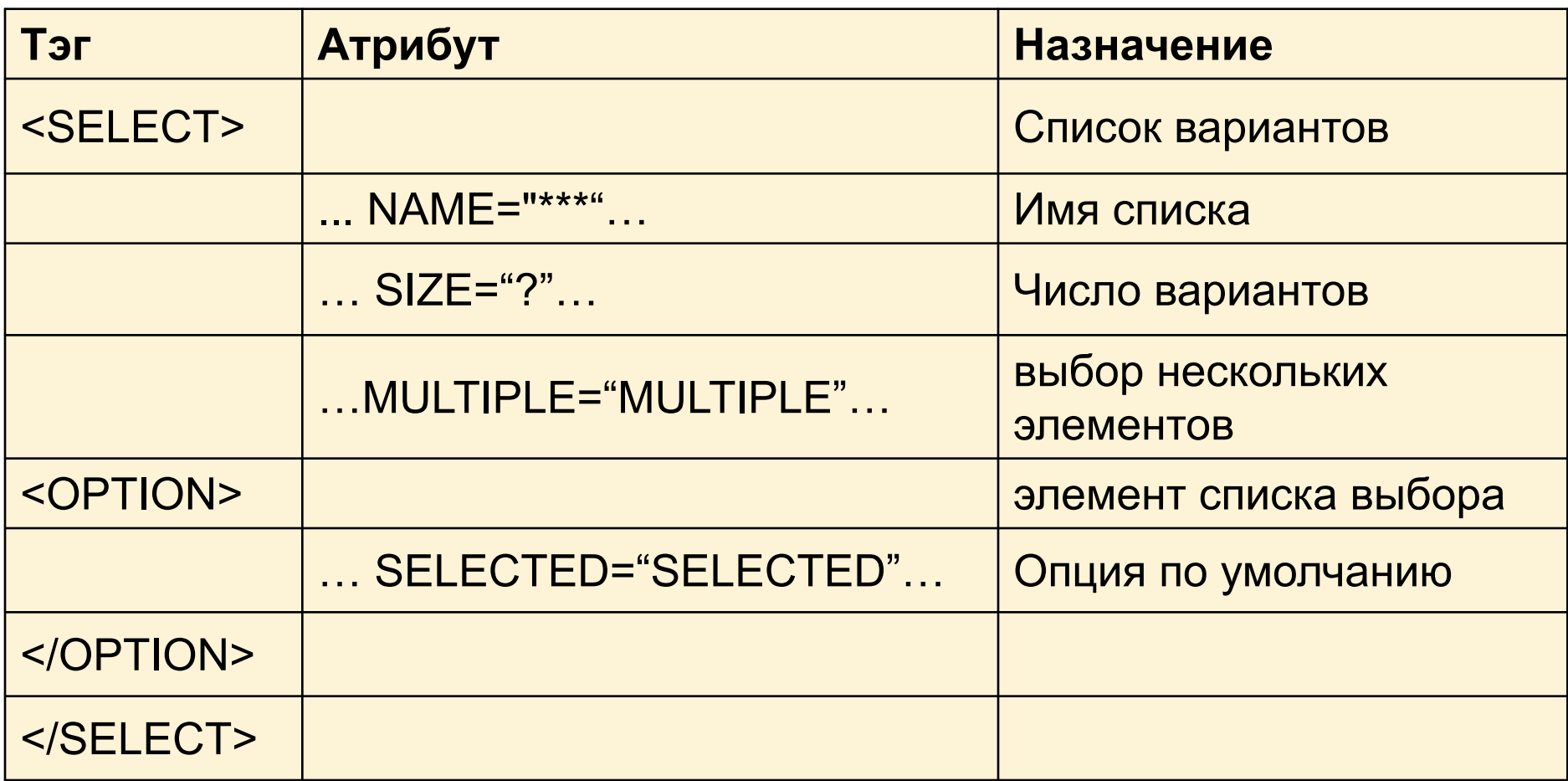

### Формы (5/6)

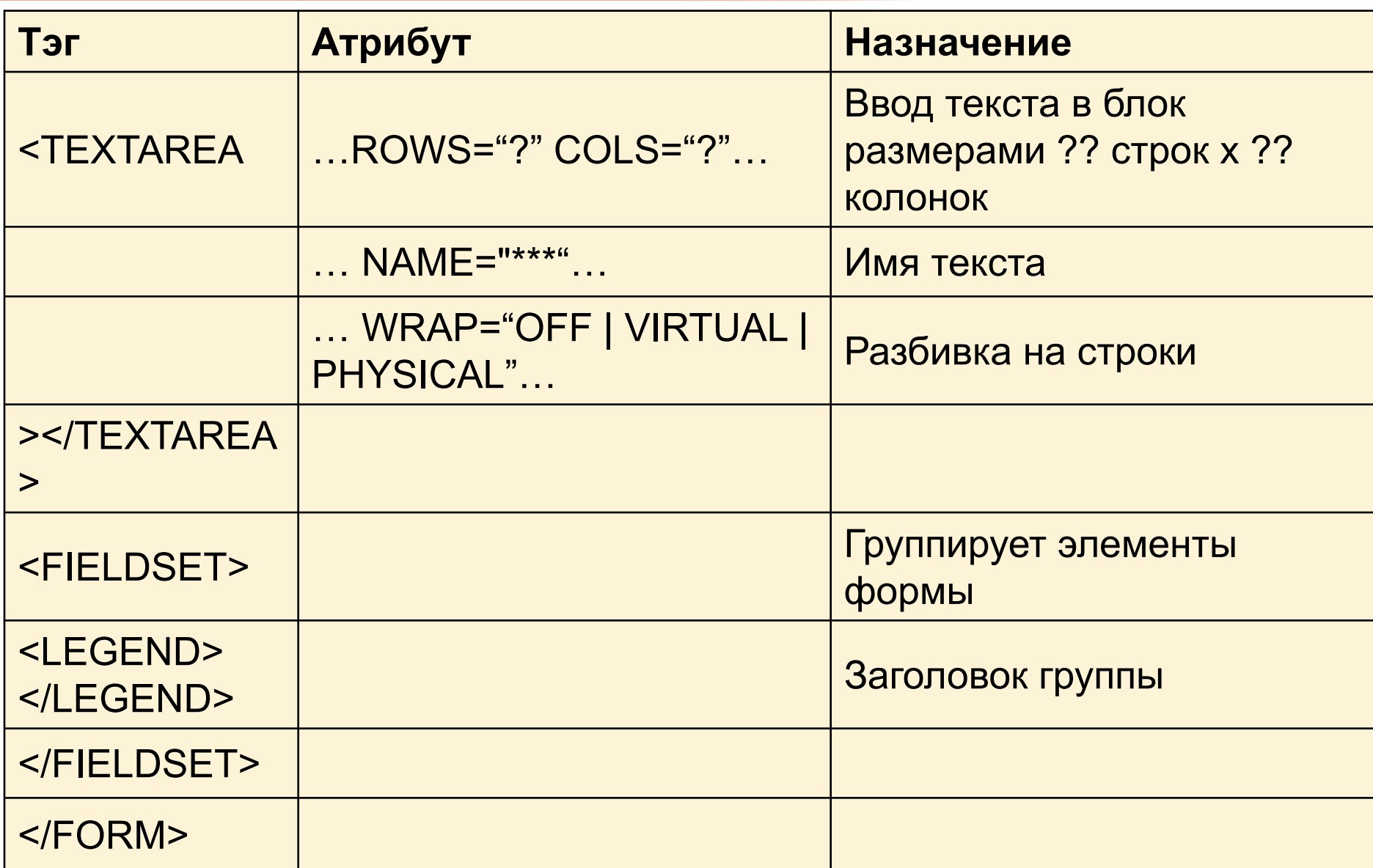

## Формы (6/6)

<fieldset><legend><strong>Для данных</strong></legend>…

> <input type="text" name="textfiel <textarea name="textarea"></textarea>… <input type="file" name="file" />… </fieldset>…

```
 <input type="checkbox" 
name="checkbox" value="checkbox" />…
       <input type="checkbox" 
name="checkbox2" value="checkbox"
       <input name="Radio_Group" 
type="radio" value="radiobutton" 
/>Переключатель1</label>…
    <select name="select" size="1">…
        <option>Значение3</option>
       </select></label></p>
      <p>Прокручивающееся меню
       <select name="menu1" size="
        <option>значение4</option>…
```
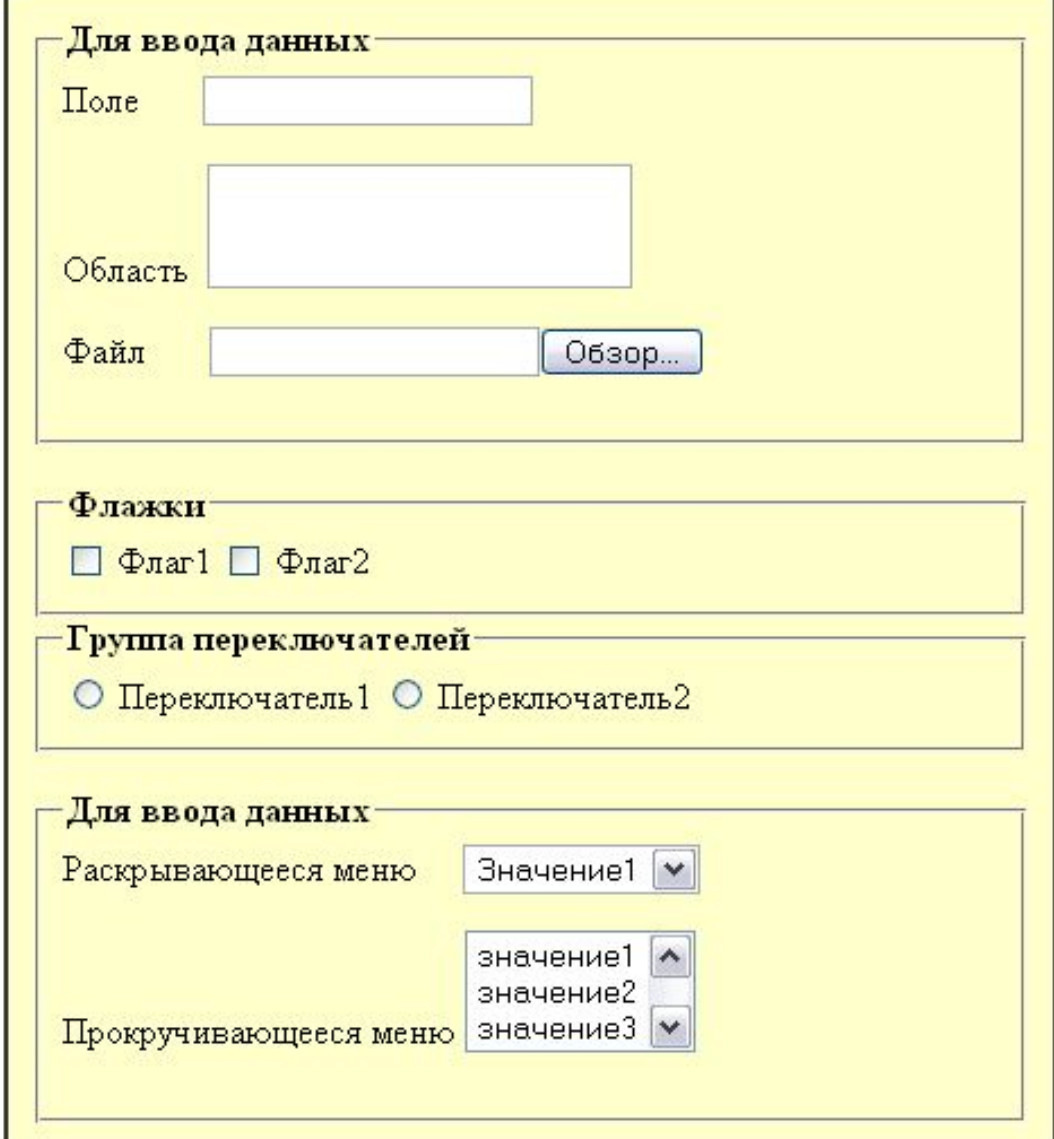

#### **©** Торовец Н.Г. 2008

### Задание

### Создать форму следующего вида:

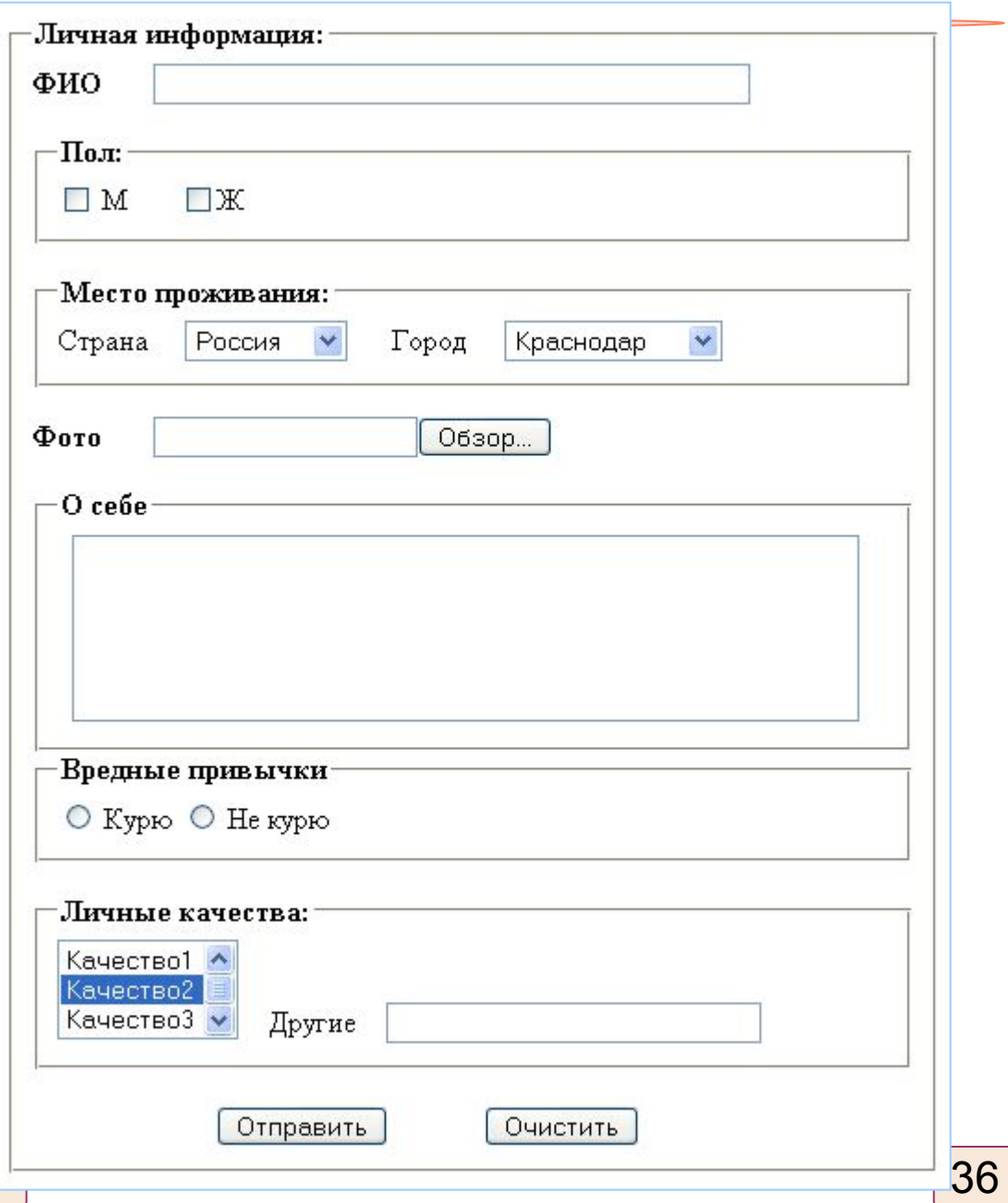

**©** Торовец Н.Г. 2008
# Карты изображений (Image Map)

Чтобы включить поддержку карты для изображения, необходимо ввести указать параметр:

**USEMAP="***url#map\_name***"**

Атрибуты:

- shape (= default|rect|circle|poly) определяет форму области,
- coords определяет положение формы на экране (число и порядок значений зависят от определенной формы),
- nohref указывает, что с этой областью ссылка не связана,
- usemap связывает навигационную карту с элементом. Навигационная карта определяется с помощью элемента MAP. Значение атрибута usemap должно совпадать со значением атрибута name связанного элемента MAP.
- name, id, class, lang, dir, title, style, name, ale, href, tabindex, accesskey.

## Карты изображений (1/2)

<P><IMG src="navbar1.qif" usemap="#map1" alt="навигационная панель">

```
<MAP name="map1">
 <AREA href="quide.html"
            alt="Руководство по доступу"
            shape="rect"
            coords="0,0,118,28">
 <AREA href="top10.html"
            alt="Первые десять"
            shape="poly"coords="276,0,373,28,50,50,276,0">
</MAP>
   <P><OBJECT data="navbar1.gif" type="image/gif" usemap="#map1">
   \langle/OBJECT>
   ... продолжение страницы...
   <MAP name="map1">
     <P>Перемещение по узлу:
     <A href="guide.html" shape="rect" coords="0,0,118,28">Руководство по доступу</a> |
     <A href="shortcut.html" shape="rect" coords="118,0,184,28">Переход</A> |
     <A href="search.html" shape="circle" coords="184,200,60">Поиск</A> |
     <A href="top10.html" shape="poly" coords="276,0,373,28,50,50,276,0">Первые десять</A>
   \langle/MAP>
```
#### **©** http://softwaremaniacs.org 2008

## Преимущества и недостатки HTML

Преимущества:

- Межплатформеннсть;
- Малый информационный объём.

Недостатки:

• Отсутствие возможности форматирования (стилевого оформления).

### Перспективы

### **В HTML 5 представлен ряд новых тегов**:

- формально подобных "div" и "span", но отличающихся  $c$ емантически ("nav", "header" и "footer") – логическое разделение контента, помощь в индексировании документа поисковыми системами и изменения представления на устройствах с небольшими экранами
- существенно расширены мультимедиа возможности (тэги "audio" и "video ").

### **Отличия от HTML 4:**

- Новые правила парсинга;
- Новые элементы: section, video, progress, nav, meter, time, aside, canvas;
- Новые атрибуты полей ввода (Input): time, email, url;
- Новые атрибуты: ping, charset, async;
- Глобальные атрибуты применимые для всех элементов документа: id, tabindex, repeat; \*
- Прекращена поддержка элементов: center, font, strike.

### XHTML

**XHTML** - EXtensible HyperText Markup Language - ((Х) **АТАТИТИ** СЕНЕ И ЯЗЫК разметки гипертекста).

Правила XHTML следующие:

- Все теги и параметры должны быть набраны в нижнем регистре (строчными символами).
- Значения любых параметров необходимо заключать в кавычки.
- Требуется закрывать все теги, даже такие, которым не сопоставлен закрывающий тег.
- Должна соблюдаться правильная вложенность тегов.
- Нельзя использовать сокращенные атрибуты тегов.
- Вместо параметра name необходимо указывать атрибут id.
- Следует определять DTD (document type definition, описание типа документа) с помощью тега <!DOCTYPE>.

## Микроформаты

Позволяют включать дополнительную информацию для поисковых роботов. Существующие стандарты (X)HTML позволяют включать семантические пометки при помощи следующих HTML атрибутов: class, rel, rev

```
<div>
    <div>Василий Пупкин</div>
    <div>Pora и Konmra</div>
    <div>495-564-1234</div>
    <a href="http://vasya.ru/">http://vasya.ru/</a>
</div>
```

```
С разметкой hCard:
<div class="vcard">
    <div class="fn">Василий Пупкин</div>
    <div class="org">Pora и Kommra</div>
    <div class="tel">495-564-1234</div>
    <a class="url" href="http://vasya.ru/">http://vasya.ru/</a>
\langle/div>
```
#### **©** www.htmlbook.ru 2008

# Микроформаты (1/2)

Существующие микроформаты:

- hCalendar для событий
- hCard для контактной информации, включая:
- adr для почтовых адресов
- део для географических координат (широта;долгота)
- hReview для обзоров
- $h$ Resume для резюме
- rel-directory для распределенного создания каталогов
- rel-tag для децентрализованных пометок (тэгов), см. также фолксономия.
- xFolk для помеченных ссылок
- XFN для социальный взаимоотношений
- XOXO для списков,
- microformats.org микроформаты.

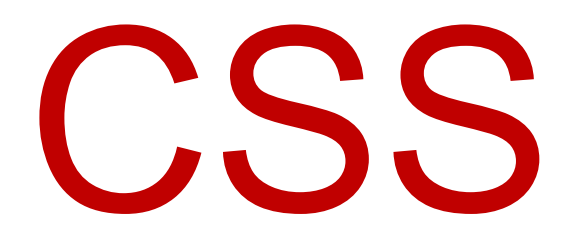

### Cascading Style Sheets (Каскадные таблицы стилей)

### Назначение

CSS предназначен для разделения логической структуры документа и формы его представления. Логическая структура документа определяется элементами HTML-разметки, а форма представления каждого из этих элементов задается CSS-описателем элемента.

CSS позволяет полностью переопределить форму представления элемента разметки по умолчанию.

<i>Отобразим текст курсивом</i> *Отобразим текст курсивом*

<i style="text-decoration:underline;font-style:normal;"> Отобразим текст курсивом  $\langle$ /i $>$ 

<u>тобразим текст курсивом</u>

### Элементы и атрибуты языка документа

- В CSS имена свойств, дескрипторов и псевдоклассов с двух сторон ограничиваются одинарными кавычками.
- В CSS значения с двух сторон ограничиваются одинарными кавычками.
- Имена элементов языка документа пишутся прописными буквами.
- Имена атрибутов языка документа пишутся строчными буквами и с двух сторон ограничиваются двойными кавычками.

## Способы применения CSS

- переопределение стиля в элементе разметки
- размещение описания стиля в заголовке документа в элементе STYLE
- размещение ссылки на внешнее описание через элемент LINK
- импорт описания стиля в документ

### Переопределение стиля

### Применение атрибута STYLE у данного элемента разметки

```
<h1 style="font-weight:normal;
font-style:italic;
font-size:10pt;">
Заголовок первого уровня
</h1>
```
*Заголовок первого уровня* 

Атрибут style можно применить внутри любого элемента разметки.

Но не всякие параметры стиля можно установить для конкретного элемента разметки.

## Элемент STYLE

Элемент STYLE позволяет определить стиль отображения для:

- стандартных элементов HTML-разметки
- произвольных классов (селектор class)
- HTML-объектов (селектор id)

```
<head>
 <style> стандартные элементы разметки 
описываются
p { color:darkred; text-align:justify; font-size:8pt; } 
</style> в элементе STYLE
</head>
<body>
```
### Ссылка на внешнее описание

Осуществляется при помощи элемента LINK, который размещают в элементе HEAD.

> <link type="text/css" rel="stylesheet" href="http://kuku.ru/my\_css.css">

Rel обязан иметь значение "stylesheet".

Type может принимать значения: "text/css" или "text/javascript".

Атрибут href задает универсальный локатор ресурса (URL) для внешнего файла описания стилей. Это может быть ссылка на файл с любым именем, а не только на файл с расширением \*.css

## Импорт описания стилей

Импортировать стиль можно либо внутрь элемента STYLE, либо внутрь внешнего файла, который представляет собой описатель стиля. Оператор импорта стиля должен предшествовать всем прочим описателям

стиления<br>Становитель <style> @import:url(http://kuku.ru/style.css) a { color:cyan; text-decoration:underline; } </style>

Импортируемый стиль можно переопределить либо через описатель элемента в STYLE, либо через атрибут элемента style

## Типы носителей

- all Все типы. Это значение используется по умолчанию.
- а текста вслух. Сюда, например, можно отнести речевые браузеры.
- braille Устройства, основанные на системе Брайля, которые предназначены для слепых людей.
- handheld Наладонные компьютеры и аналогичные им аппараты.
- print Печатающие устройства вроде принтера.
- projection Проектор.
- screen Экран монитора.
- $\bullet$  tv Телевизор.

# Типы носителей (1/2)

```
<!DOCTYPE HTML PUBLIC "-//W3C//DTD HTML 4.01//EN"
"http://www.w3.org/TR/html4/strict.dtd">
\leqhtml\geq\leqhead\geq<meta http-equiv="Content-Type" content="text/html; charset=windows-1251">
<title>Импорт стиля</title>
<style type="text/css">
@import "/style/main.css" screen; /* Стиль для вывода результата на монитор */
@import "/style/palm.css" handheld, print; /* Стиль для печати */
</style>
\leq/head>
        <style type="text/css">
<body> @media screen {/* Стиль для отображения в браузере */
        BODY {
         font-family: Arial, Verdana, sans-serif; /* Рубленый шрифт */
         font-size: 90%; /* Размер шрифта */
         color: navy /* Цвет текста */
```
# Типы носителей (1/3)

Переход Закладки Инструменты

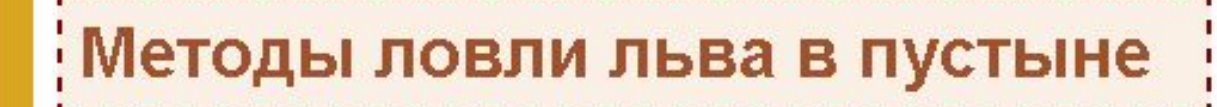

#### Метод последова

Вид

Файл

Правка

Metoды ловли льва в пустыне - Mozilla Firefox

Пусть лев имеет габаритные кончика носа до кисточки хво чего пустыню разбиваем на размер которых совпадает с может находиться не строго двух из них, клетку требуетс. 2Lx2W. Благодаря этому мы

Mozilla Firefox

Файл Правка Переход Вид **Закладки Инструменты** 

Справка

### Методы ловли льва в пустыне

#### Метод последовательного перебора

Пусть лев имеет габаритные размеры LxWxH, где L - длина льва от кончика носа до кисточки хвоста,  $W$  - его ширина, а  $H$  - высота. После чего пустыню разбиваем на ряд элементарных прямоугольников, размер которых совпадает с шириной и длиной льва. Учитывая, что лев может находиться не строго на заданном участке, а одновременно на двух из них, клетку требуется сделать удвоенной площади, а именно, 2Lx2W. Благодаря этому мы избежим ошибки, когда в клетке окажется пойманным лишь половина льва или, что

Справка

### Синтаксис

Синтаксис описания стилей в общем виде представляется следующим образом:

selector[, selector[, ...]] {attribute:value;[atribute:value;...]} /\*Перечисление\*/ или selector selector [selector ...] {attribute:value;[atribute:value;...]} /\*Иерархия\*/

В качестве селектора можно использовать: имя элемента разметки, имя класса и идентификатор объекта на HTML-странице

Комментарии:

~ - отдельных свойств,

/\* \*/ - текстовый блок

### Селекторы

| Шаблон                  | Значение                                                                                                    | Название                               |
|-------------------------|----------------------------------------------------------------------------------------------------|----------------------------------------|
| $\ast$                  | Сопоставляется любому элементу.                                                                                                    | Универсальный<br>селектор              |
| E                       | Сопоставляется любому элементу Е (т.е. элементу типа Е.                                                                                                    | Селекторы<br>типа                      |
| EF                      | Сопоставляется любому элементу F, который является<br>потомком элемента Е.                                                                                                  | Селекторы<br>ПОТОМКОВ<br>(контекстные) |
| E > F                   | Сопоставляется любому элементу F, который является<br>дочерним элементом элемента Е.                                                                                        | Селекторы<br>дочерних<br>элементов     |
| $E$ : first-chil  <br>d | Сопоставляется элементу Е, если он является первым<br>дочерним элементом своего родительского элемента.                                                                     | Псевдокласс<br>:first-child            |
| E:link<br>E:visited     | Сопоставляется элементу Е, если он является привязкой<br>гиперссылки, направляющей к документу, которой еще не<br>был просмотрен (:link) или уже был просмотрен (:visited). | Псевдоклассы<br>ссылок                 |

**<sup>©</sup>** www.w3c.org 2008

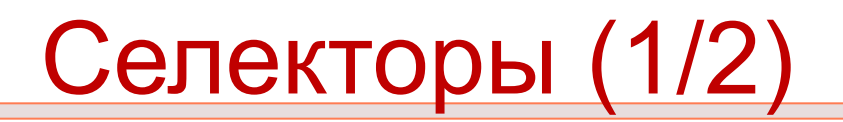

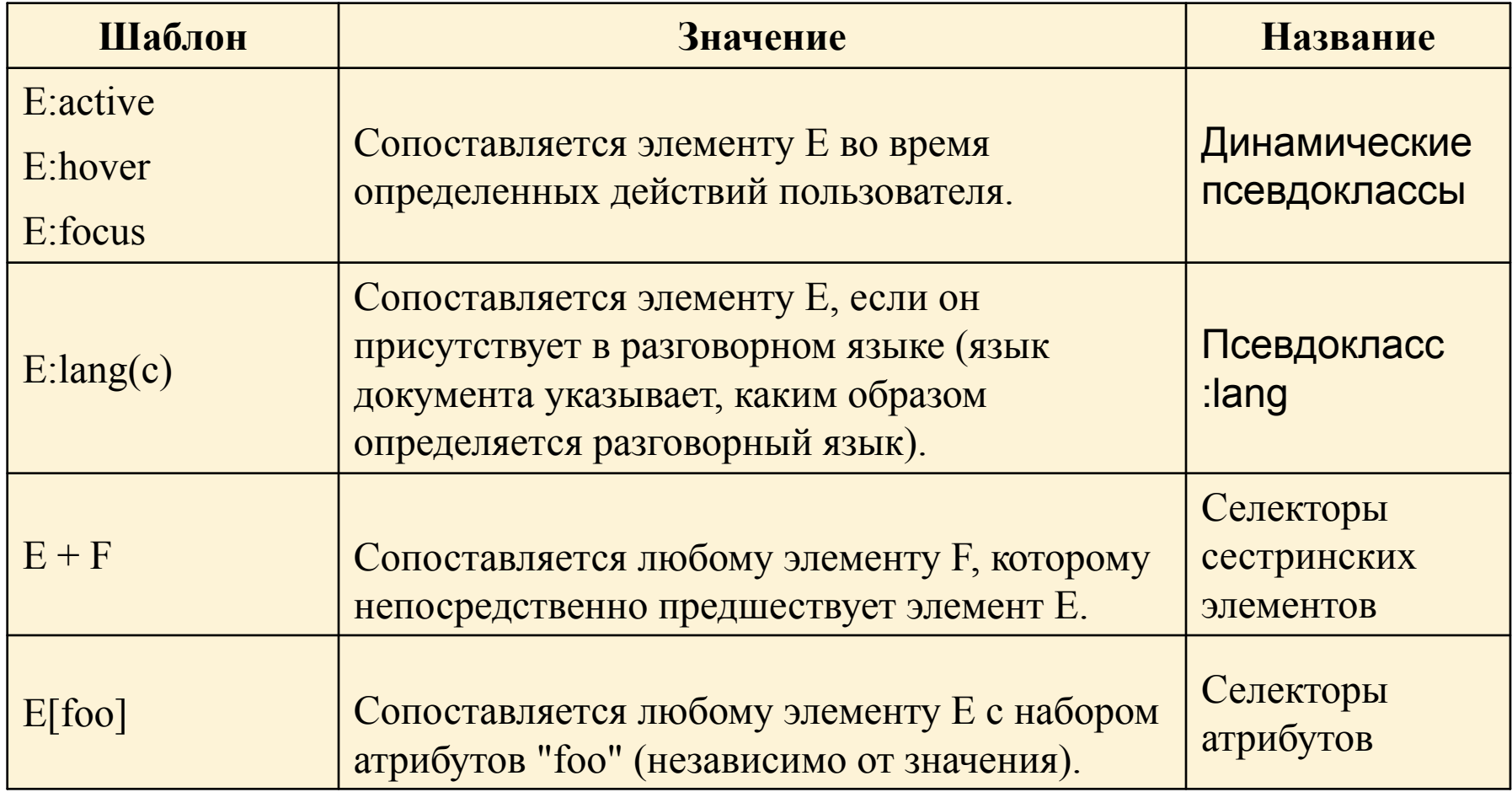

### Селекторы (1/3)

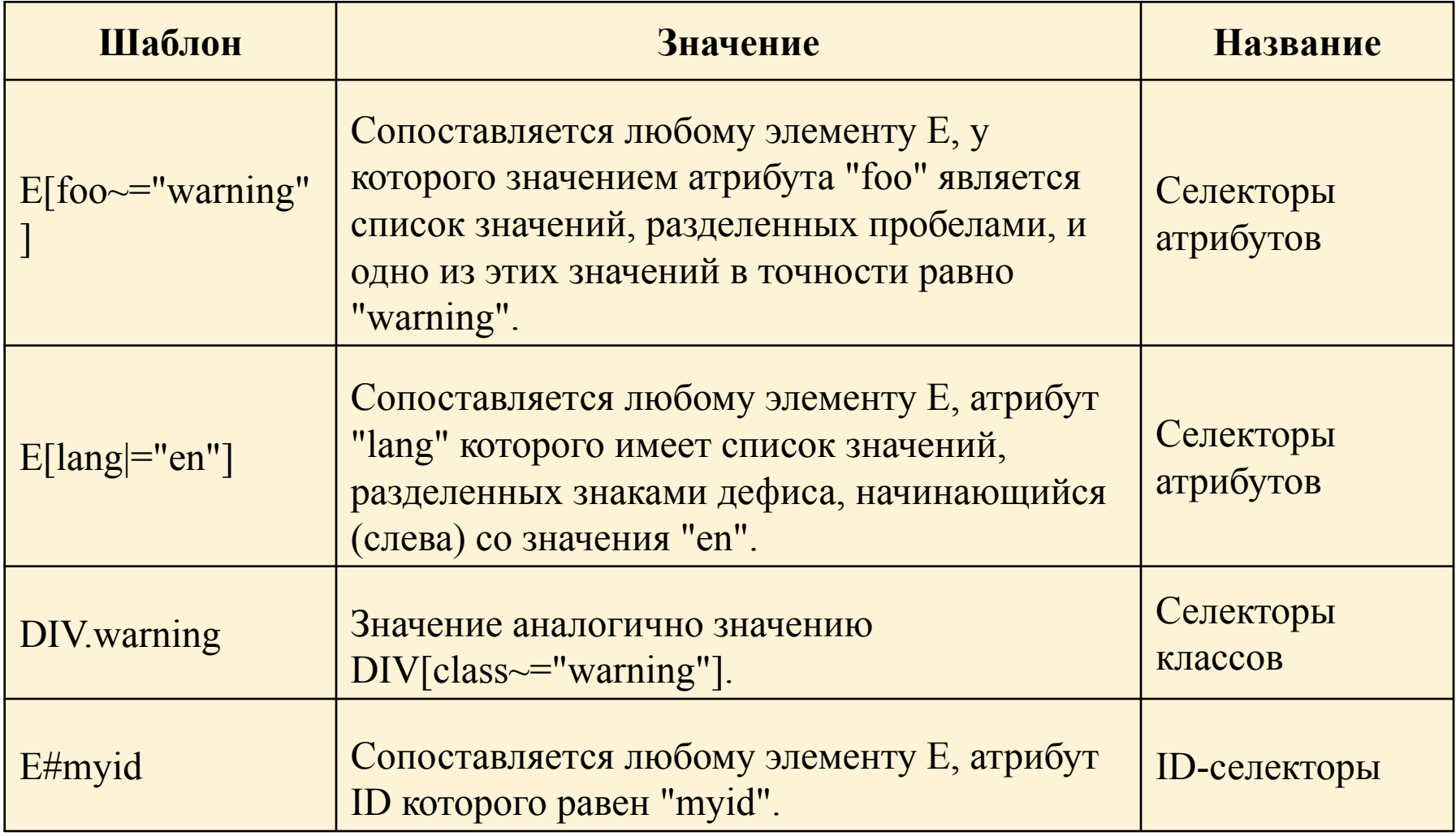

# Селекторы (1/3)

 $H1$  {

```
font-family: Arial, Helvetica, sans-serif,
 font-size: 160%;
 color:4003H2 {
 font-family: Arial, Helvetica, sans-serif,
 font-size: 135%;
 color: #333
 H3 {
 font-family: Arial, Helvetica, sans-serif,
 font-size: 120\%;
 color: #900
 P(f)font-family: Times, serif
       Селекторы тегов
© www.htmlbook.ru 2008
```
 $H1, H2, H3$  { font-family: Arial, Helvetica, sans-serif  $H1$  { font-size: 160%; color:  $\#003$  $H2$  { font-size: 135%; color:  $\#333$  $H3$  { font-size:  $120\%$ ;  $color: #900$ 

Сгруппированные селекторы

# Селекторы (1/4)

<!DOCTYPE HTML PUBLIC "-//W3C//DT "http://www.w3.org/TR/html4/strict.dtd">

 $\leq$ html $\geq$ 

<head>

```
<meta http-equiv="Content-Type
<title>Классы</title>
<style type="text/css">
Р (/* Обычный параграф */
text-align: justify; /* Выравнив
ł
```
Р. сі $t \in \{$  /\* Параграф с классом text-align: justify; /\* Выравнив color: navy; /\* Синий цвет тек font-style: italic; /\* Курсивное  $\le$ /style> </head>  $<$ body>

### Селекторы классов

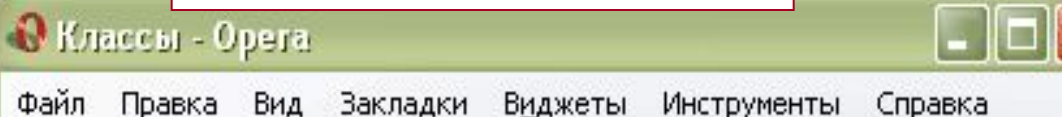

При работе на вычислительной технике необходимо сесть так, чтобы руки с предплечьями образовывали прямой угол, глаза поставить на расстояние 30-40 см от рабочей поверхности монитора. Набирать на клавиатуре следует подушечками пальцев короткими отрывистыми ударами.

Предельно допустимая длина ногтей для женщин составляет 12-15 мм, для мужчин 3-5 мм. При выходе длины ногтей за нормы регламентируемые ГОСТом, во избежании риска поцарапать поверхность дорогостоящей техники, оператор допускается к работе на компьютере только в верхонках.

# Селекторы (1/5)

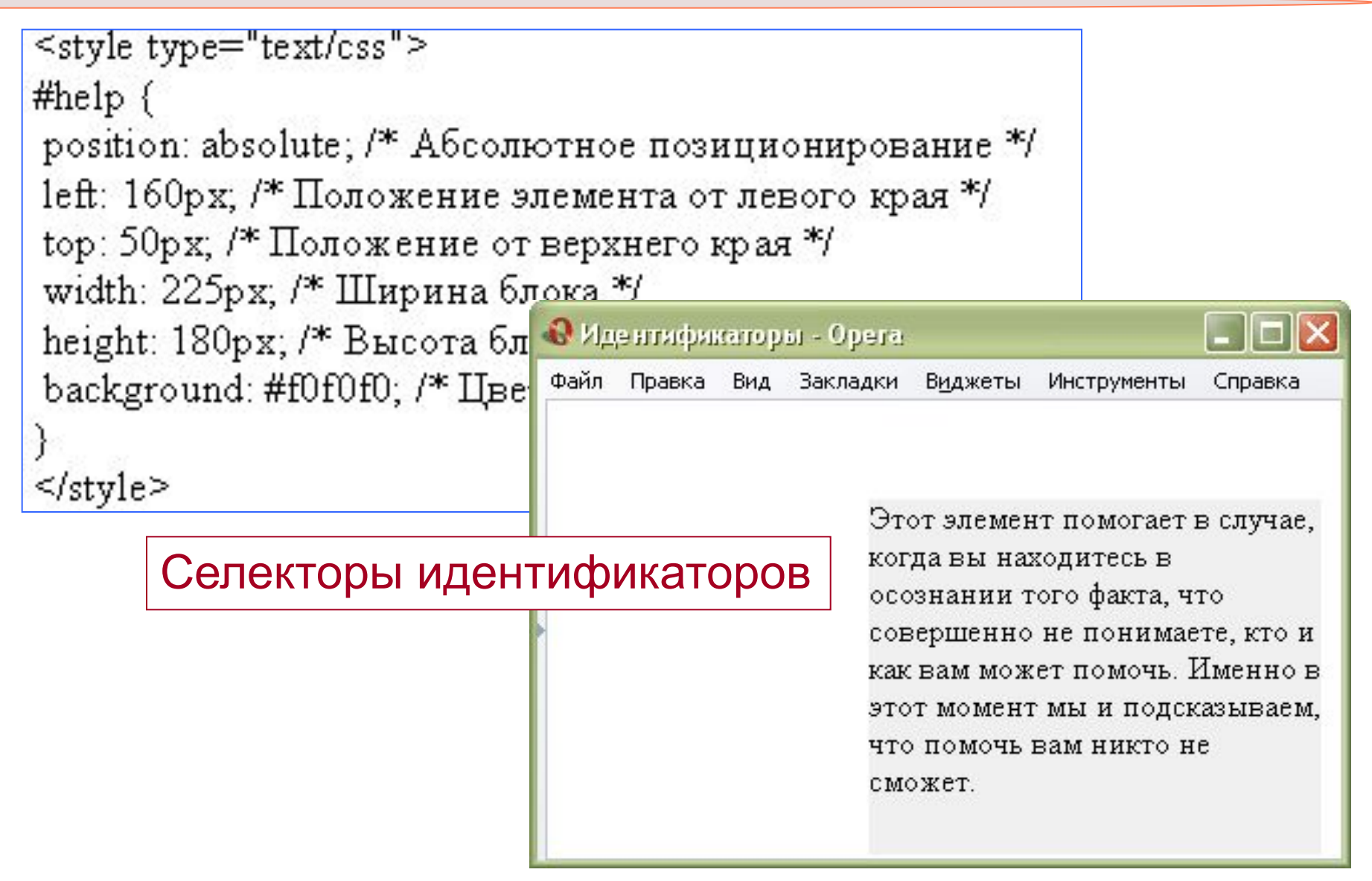

# Селекторы (1/6)

```
<style type="text/css">
P B {
font-family: Times, serif; /* Семейство шрифта */
font-weight: bold; /* Жирное начертание */
color: navy; /* Синий цвет текста */
</style>
            •• Контекстные селекторы - Орега
            Файл
                 Правка Вид Закладки Виджеты Инструменты
                                                      Справка
             Жирное начертание текста
             Одновременно жирное начертание текста и
             выделенное цветом
                         Контекстные селекторы
```
### Сопоставление шаблонов

- Существующие в CSS принципы сопоставления шаблонов (селекторов) определяют применение правил, задающих стиль, к элементам в дереве документа. Если определенный элемент удовлетворяет всем критериям, устанавливаемым шаблоном, то соответствующий селектор сопоставляется данному элементу.
- Чувствительность имен элементов языка документа к регистру определяется языком документа. В HTML-документах имена элементов не зависят от регистра.

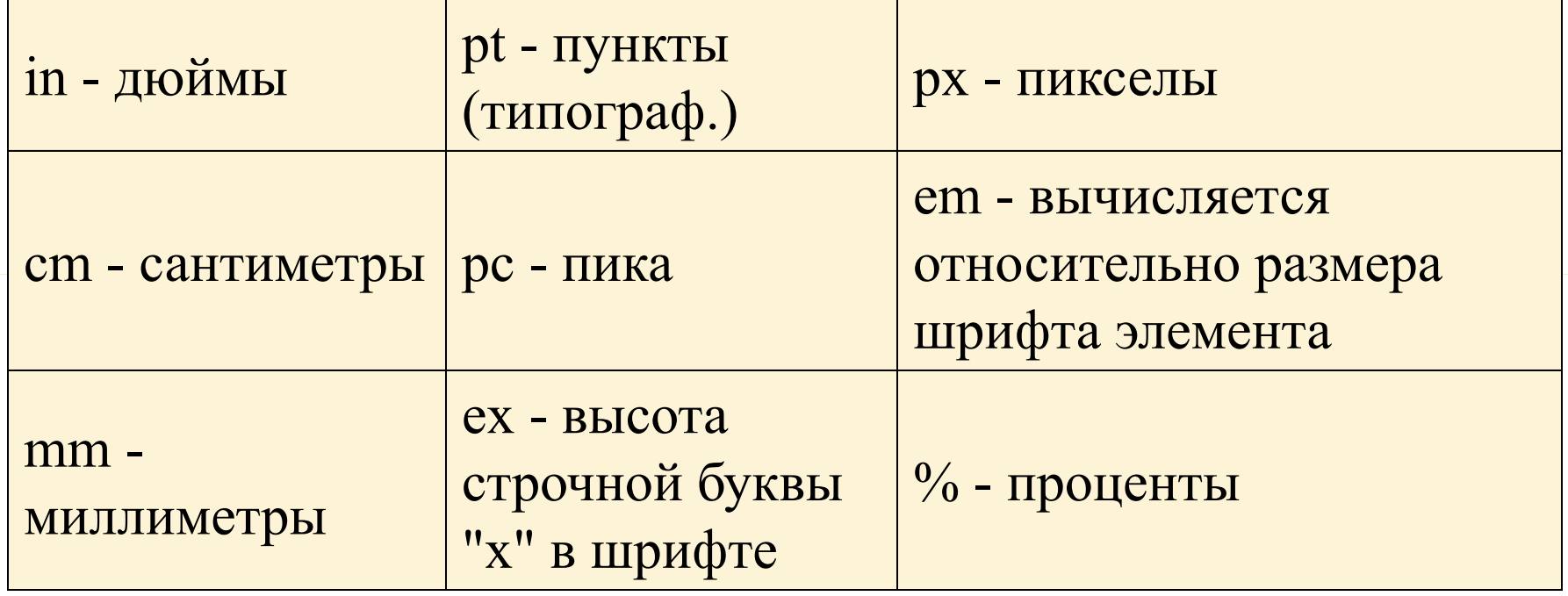

# Свойства шрифта

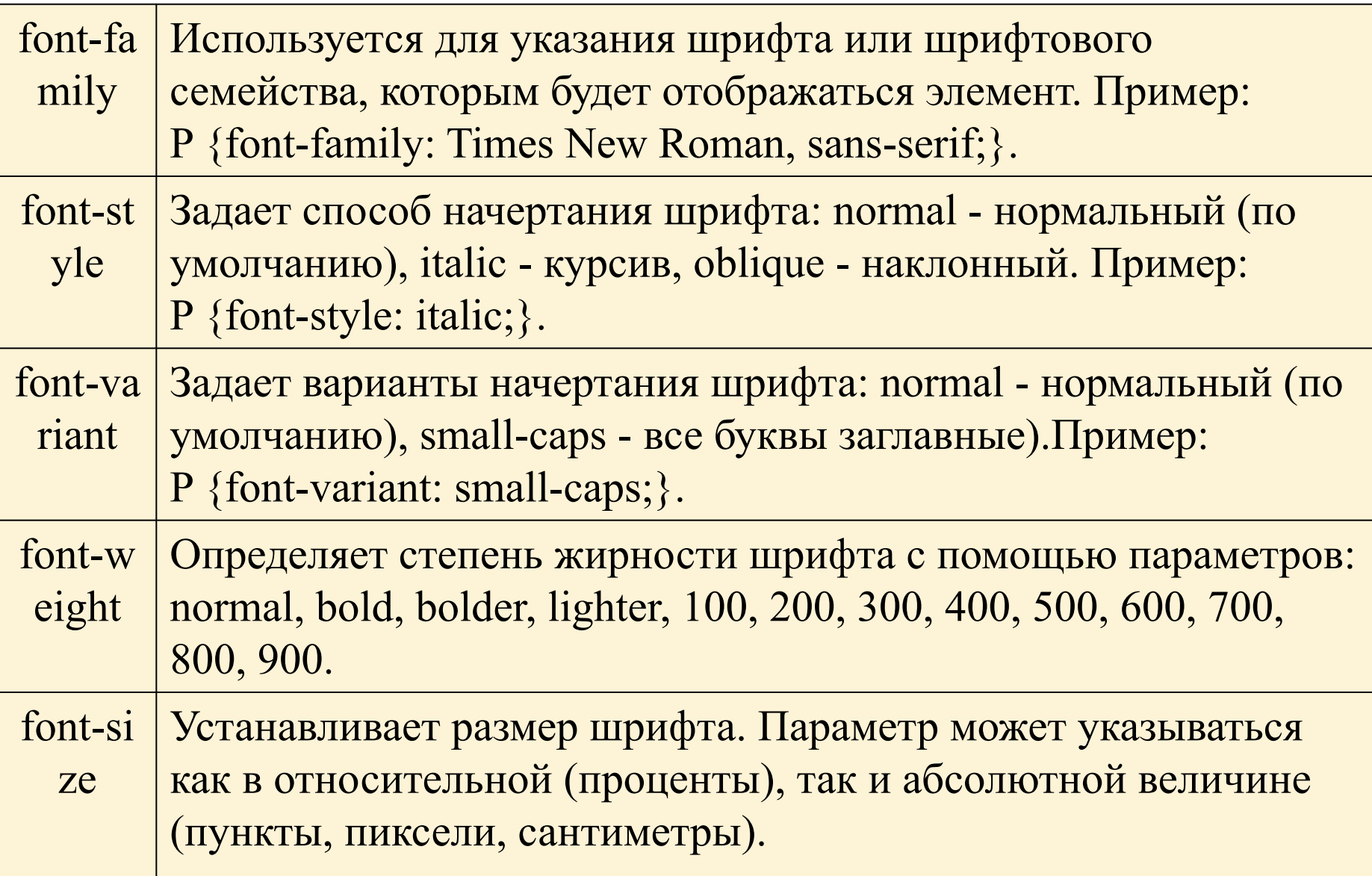

### Цвет элемента и цвет фона

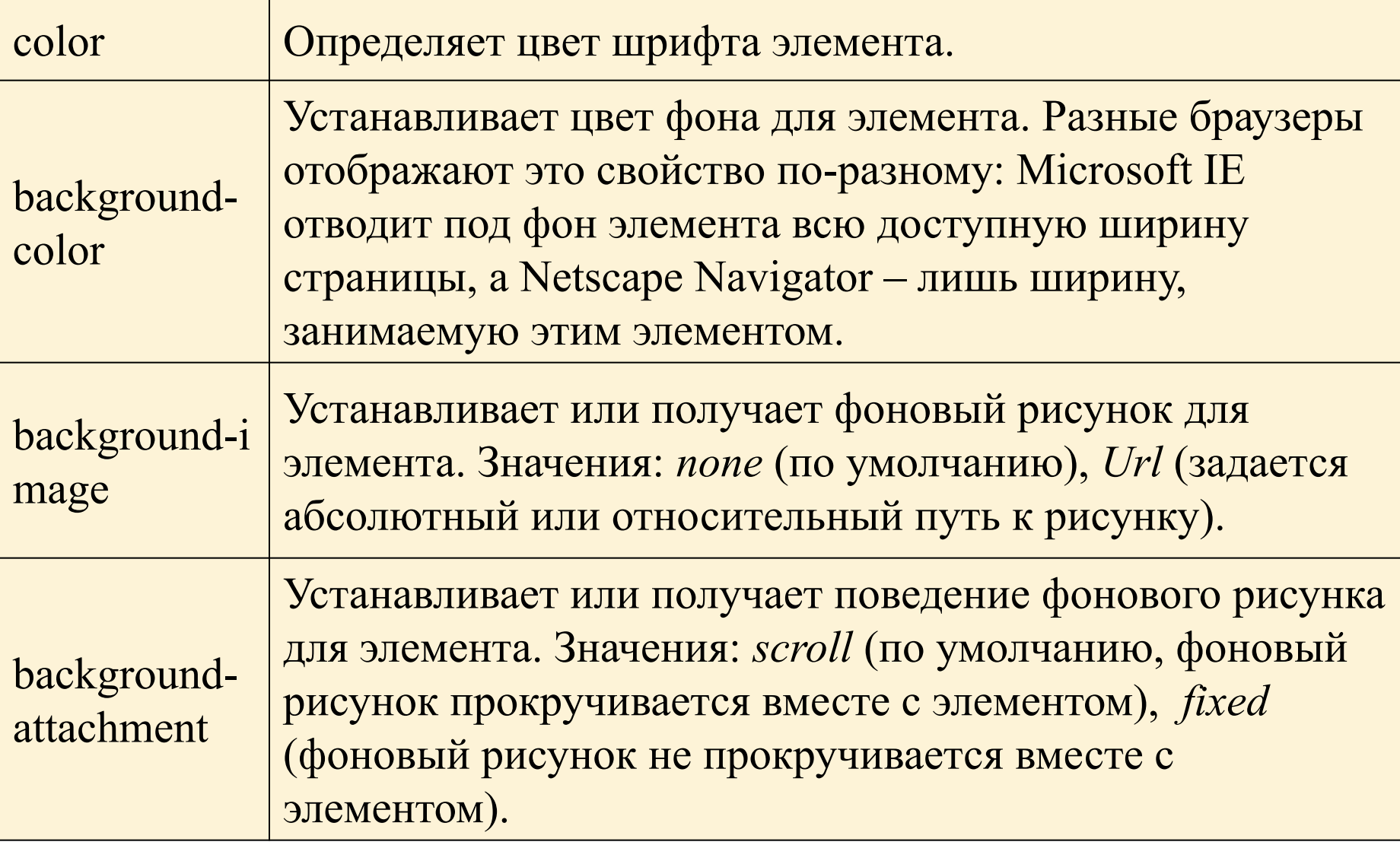

# Границы (border)

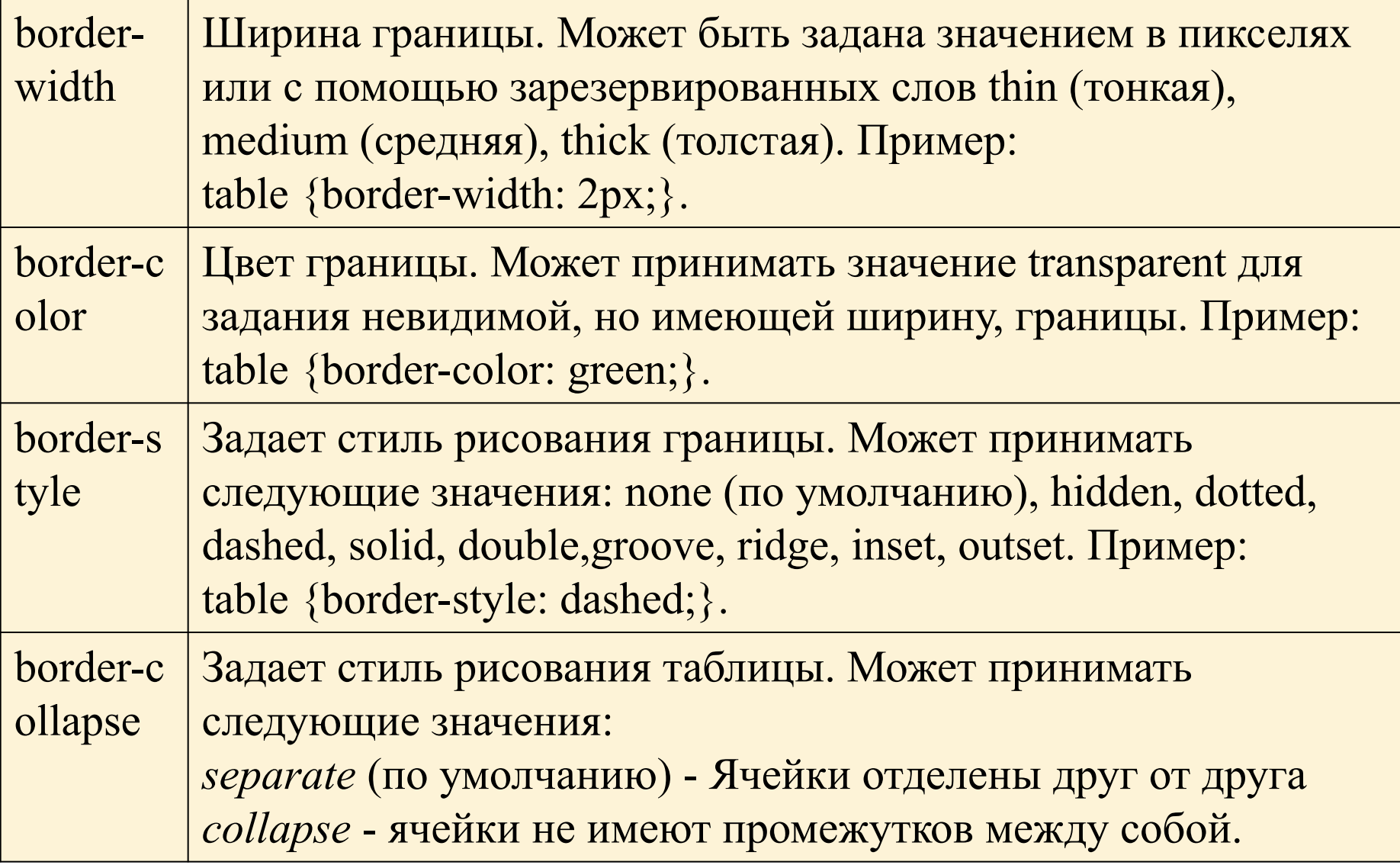

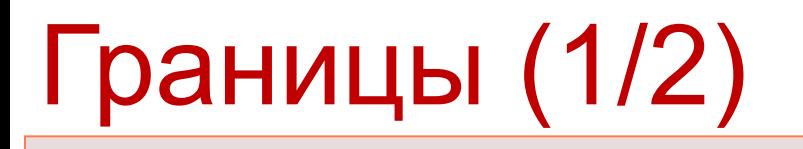

Пример стиля groove

### Верхняя часть заголовка зеленого цвета (dotted)

Верхняя граница окрашена в синий цвет Пример стиля dashed

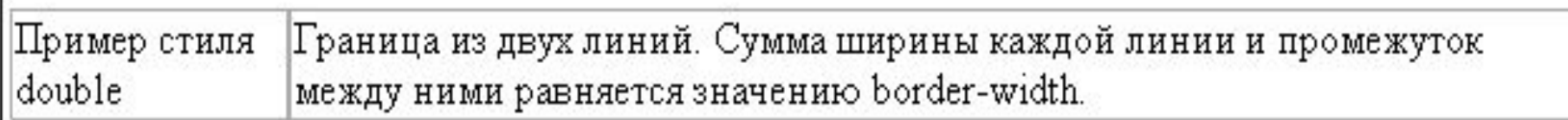

Пример использования тега DIV

Пример атрибутов границы элемента DIV

Это обычный вид таблицы

Ячейки отделены друг от друга

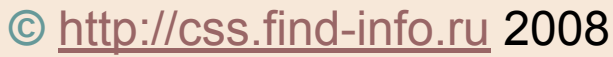

# Курсоры (cursor)

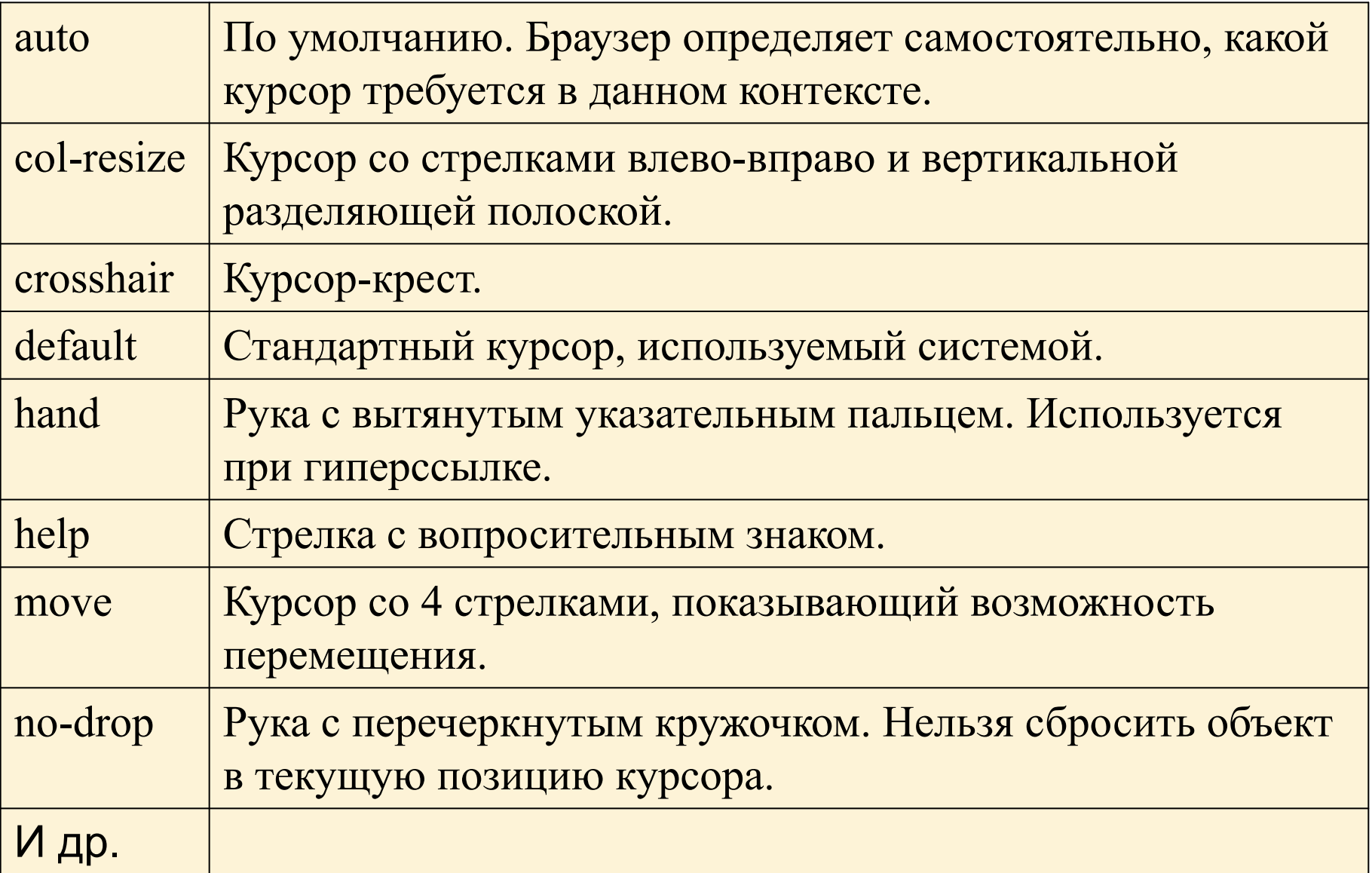

# Отступы

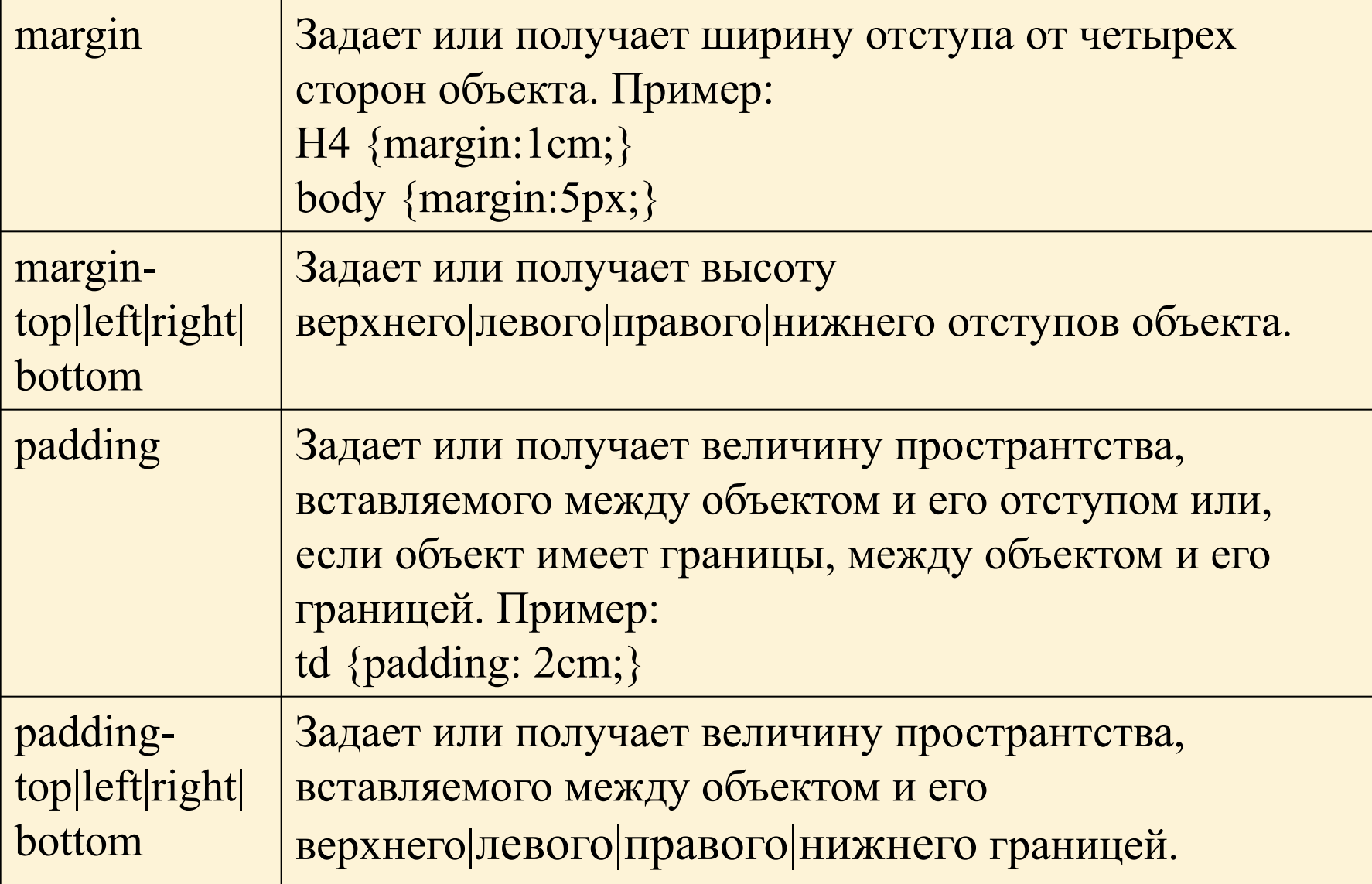

# Позиционирование и размеры (1/2)

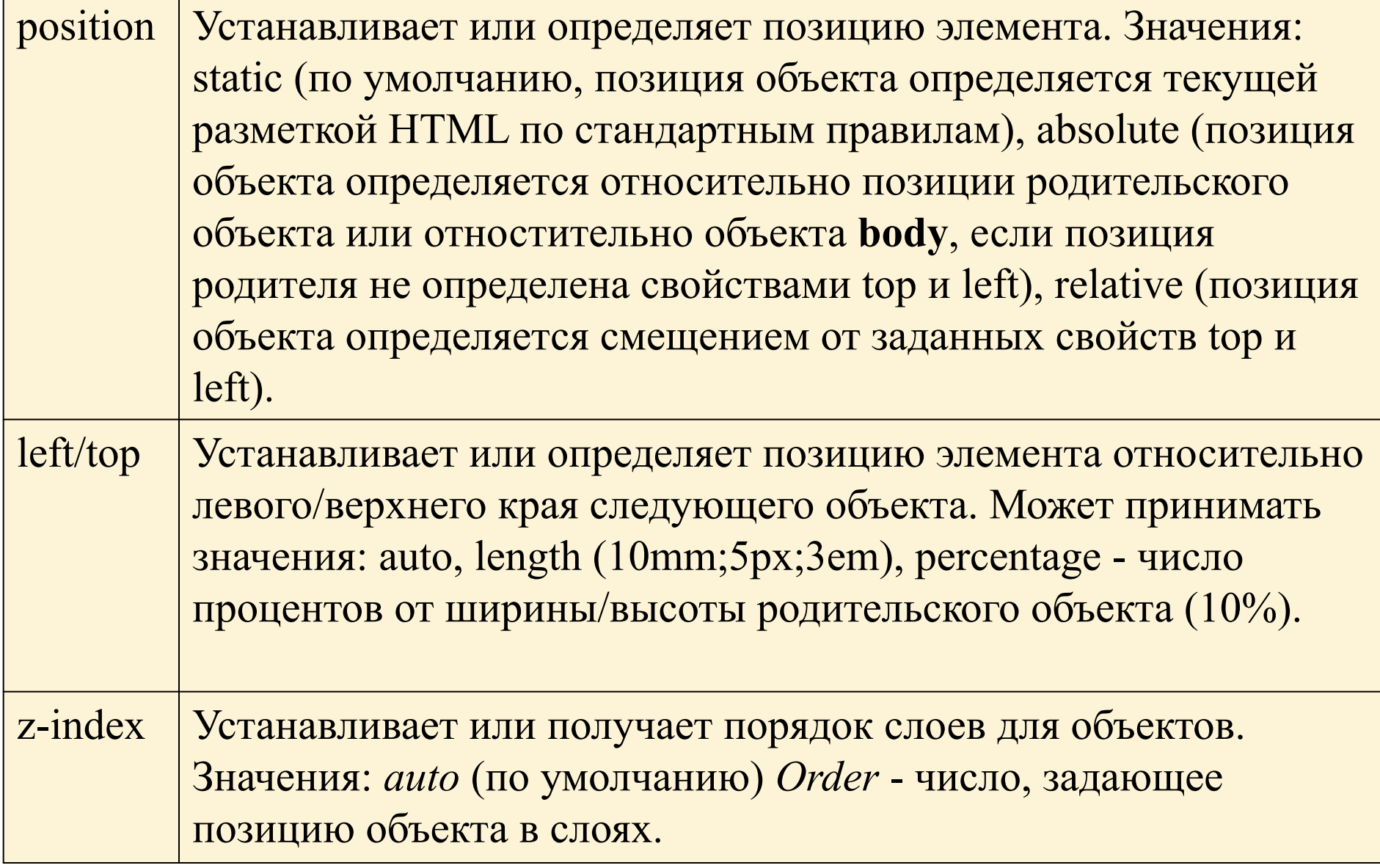

### Позиционирование и размеры (2/2)

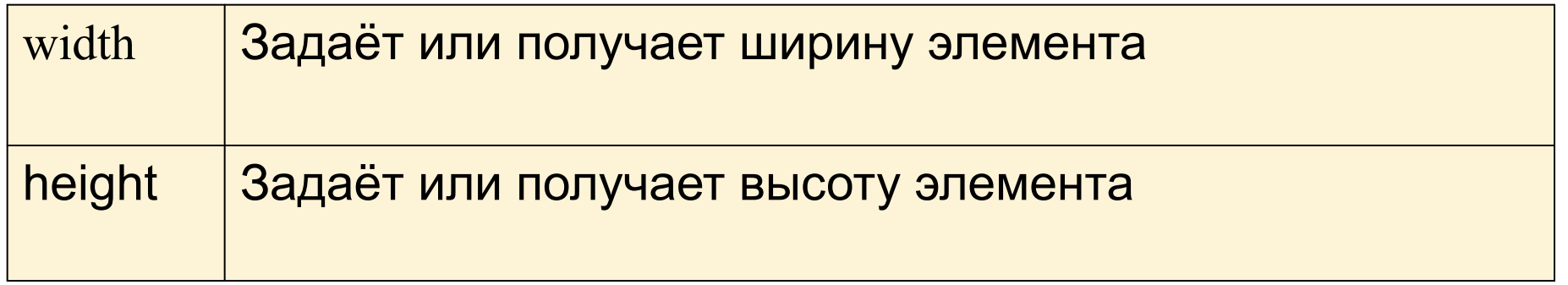
- Браузеры могут по-разному отображать некоторые элементы, а некоторые, вообще, не поддерживать определённые свойства.
- Быстрая работа. Недостатки:
- Расширенные возможности;
- Централизованное хранение;
- Единое оформление документов;
- Разделение оформления и содержания;

Преимущества:

# Преимущества и недостатки CSS

#### Перемещаемые объекты (1/3)

- Следующее правило перемещает все блоки, порожденные элементом IMG с class="icon", влево (и устанавливает значение ширины поля равным нулю): IMG.icon { float: left; marg max (BODY margin, P margin) Рассмотрим следующий ис таблицу стилей: В IMG margins-Р Some sample text B<br>O  $\circ$ <!DOCTYPE HTML PUBI that has no other D Đ m purpose than to <HTML> <HEAD> <TITL m а Y show how floating a объекта</TITLE> <STYL  $\overline{m}$ r elements are moved **IMG** ş  $\boldsymbol{g}$  $\overline{m}$ BODY, P, IMG { margin: 2 to the side of the a a r parent element <BODY> <P><IMG Src=i n n r g while honoring 9 иллюстрирует перемещ margins, borders, n and padding. Note у которого нет другого... n how adjacent vertical margins are collapsed between non-floating block-level elements. Форматирование было бы документ выглядел так: <BODY> <P>Некоторый произвольный текст, <IMG
	- src=img.gif alt=" Данный рисунок иллюстрирует перемещаемые объекты "> у которого нет другого...  $<$ / $\overline{B}$  $\overline{OD}$  $\overline{Y}$ >

Объясняется это тем, что содержимое, находящееся слева от перемещаемого объекта, заменяется им, а само отображается справа от него.

## Перемещаемые объекты (2/3)

#### Ниже показано, что происходит при наложении перемещаемого объекта на границы элементов нормального потока.

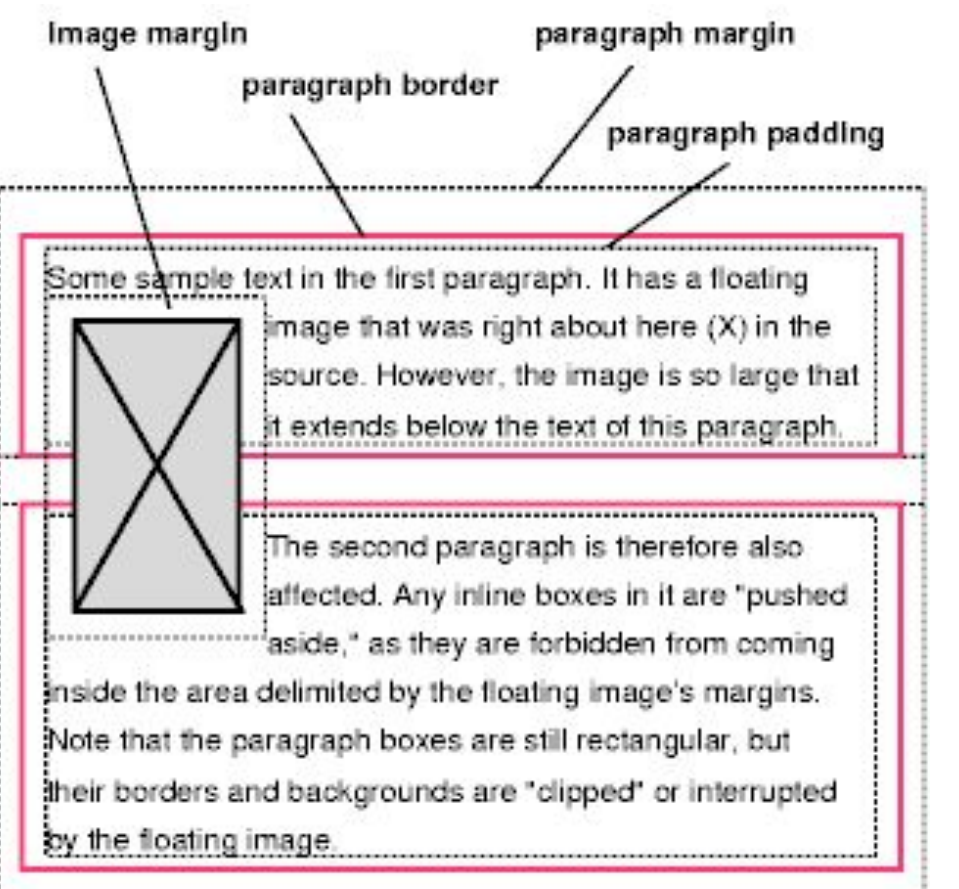

Перемещаемое изображение затеняет границы перекрываемых им структурных блоков.

#### Перемещаемые объекты (3/3)

В следующем примере проиллюстрировано использование свойства 'clear', позволяющего запрещать перемещение содержимого вдоль относительно объекта.

Правило

P { clear: left } может привести к следующему форматированию:

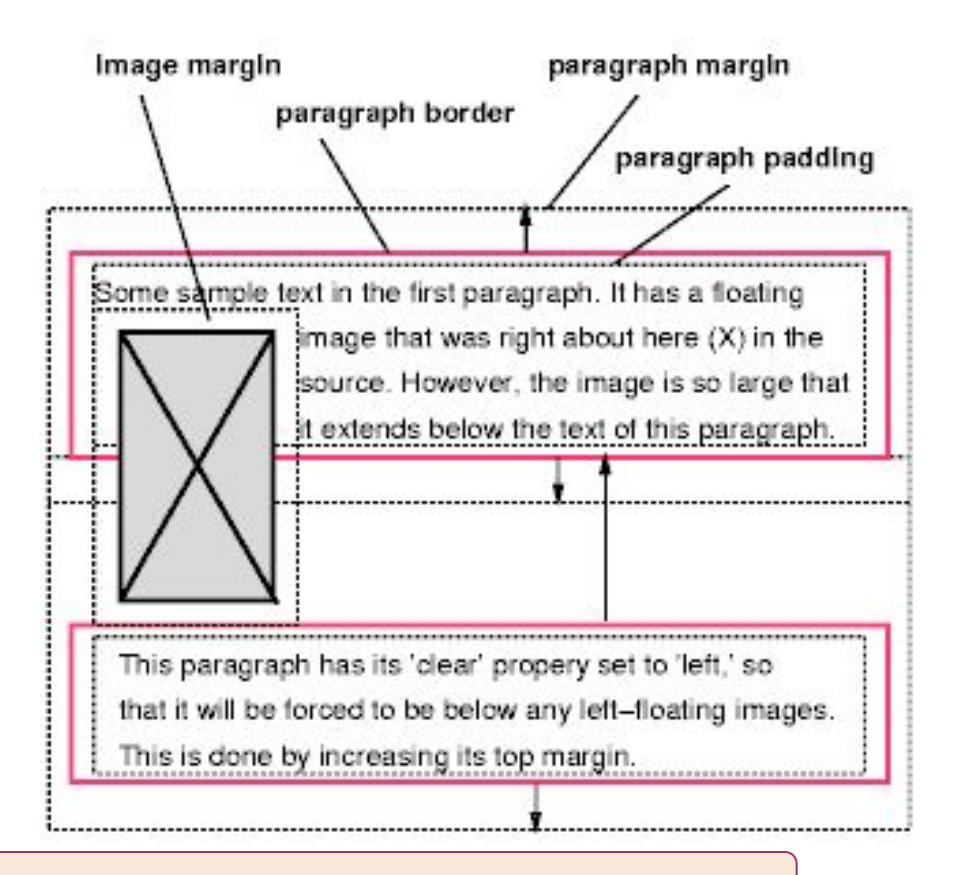

В обоих абзацах установлено свойство 'clear: left', при действии которого второй абзац "принудительным образом" располагается ниже перемещаемого объекта. Для этого увеличивается ширина его верхнего поля

#### Абсолютное позиционирование. Фиксированное позиционирование

Разработчики могут использовать фиксированное позиционирование для создания презентации в виде совокупности кадров. Рассмотрим один из примеров такой презентации:

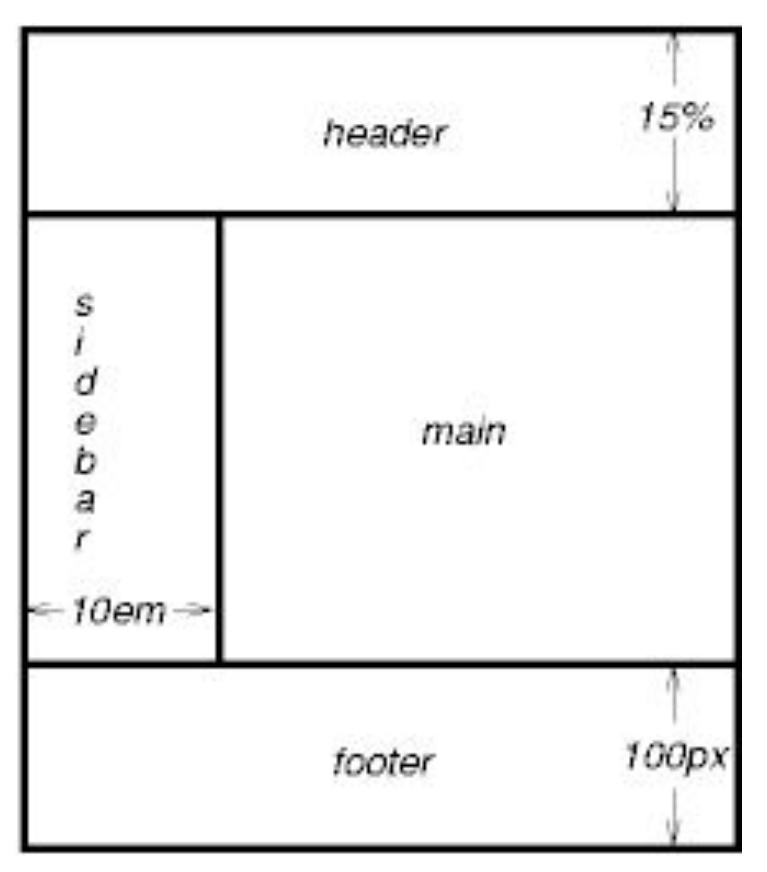

#### **Сравнение моделей, описывающих нормальный поток, перемещаемые объекты и абсолютное позиционирование**

#### Нормальный поток

Рассмотрим следующие объявления языка CSS "*outer*" и "*inner*", которые не вносят изменений в нормальный поток блоков:  $24px$ #outer { color: red } #inner { color: blue } Элемент P заключает в себе все содержимое строки: безымянный текст строки и два элемента SPAN. Поэтому все содержимое будет отображаться в контексте строкового форматирования внутри контейнера, порожденного элементом P. В результате получится следующее:

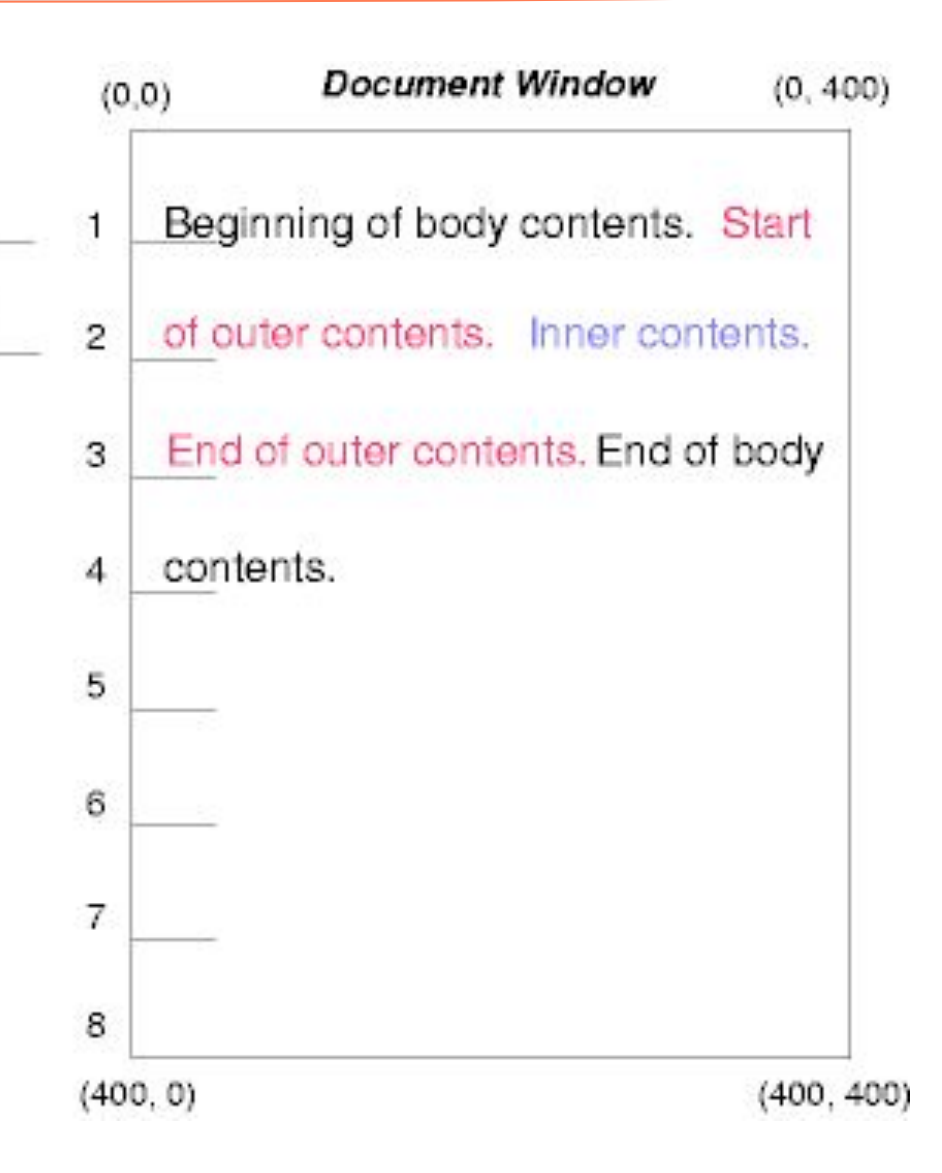

#### Относительное позиционирование

#### Чтобы пронаблюдать результаты использования относительного позиционирования, можно воспользоваться следующими правилами:

#outer { position: relative; top: -12px; color:  $24 px$ red } #inner { position: relative; top: 12px; color: blue } Текст обычным образом достигает внешнего элемента. Затем внешний текст принимает те размеры и то положение в конце строки 1, которые назначаются ему в нормальном потоке. Далее строковые блоки, включающие текст (занимающий три строки), перемещаются как единое целое на  $-12px$ '(BBepx).

Содержимое внутреннего элемента, выступающего в роли дочернего элемента внешнего, будет отображено обычным образом после слов "внешнего текста" (в строке 1.5). Однако сам внутренний текст смещается относительно внешнего на '12рх' (вниз) на свое нормальное положение в строке  $2<sub>1</sub>$ 

Обратите внимание, что относительное позиционирование внешнего элемента не оказывает никакого влияния на текст, следующий за внешним элементом.

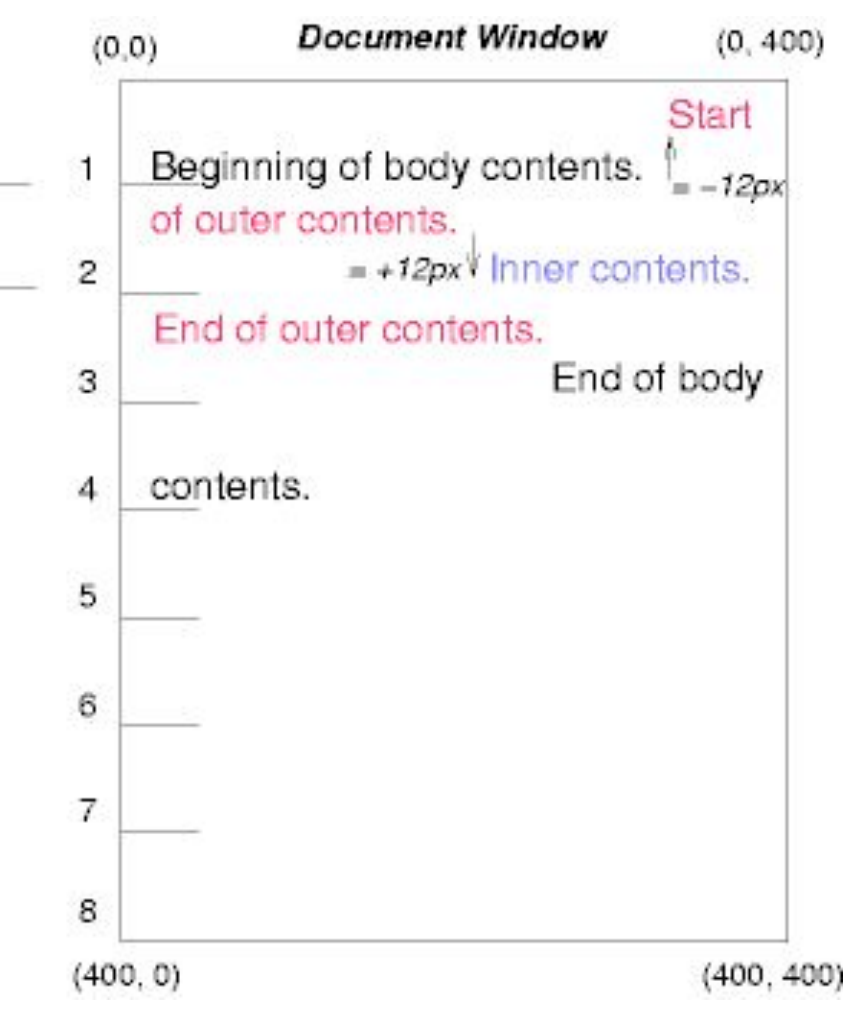

Следует заметить, что если бы внешний элемент был смещен на '-24рх', то произошло бы наложение содержимого внешнего и основного элементов.

#### Перемещение блоков (1/3)

Рассмотрим результат перемещения текста *внутреннего* элемента к правому краю с использованием следующих  $24px$ правил: #outer { color: red } #inner { float: right; width: 130px; color: blue } Текст обычным образом выводится до *внутреннего* блока, который изымается из нормального потока и перемещается к правому полю (значение 'width' его ширины было указано явно). Линейные блоки, находящиеся слева от перемещаемого объекта, укорачиваются, и оставшаяся часть текста документа отображается в них.

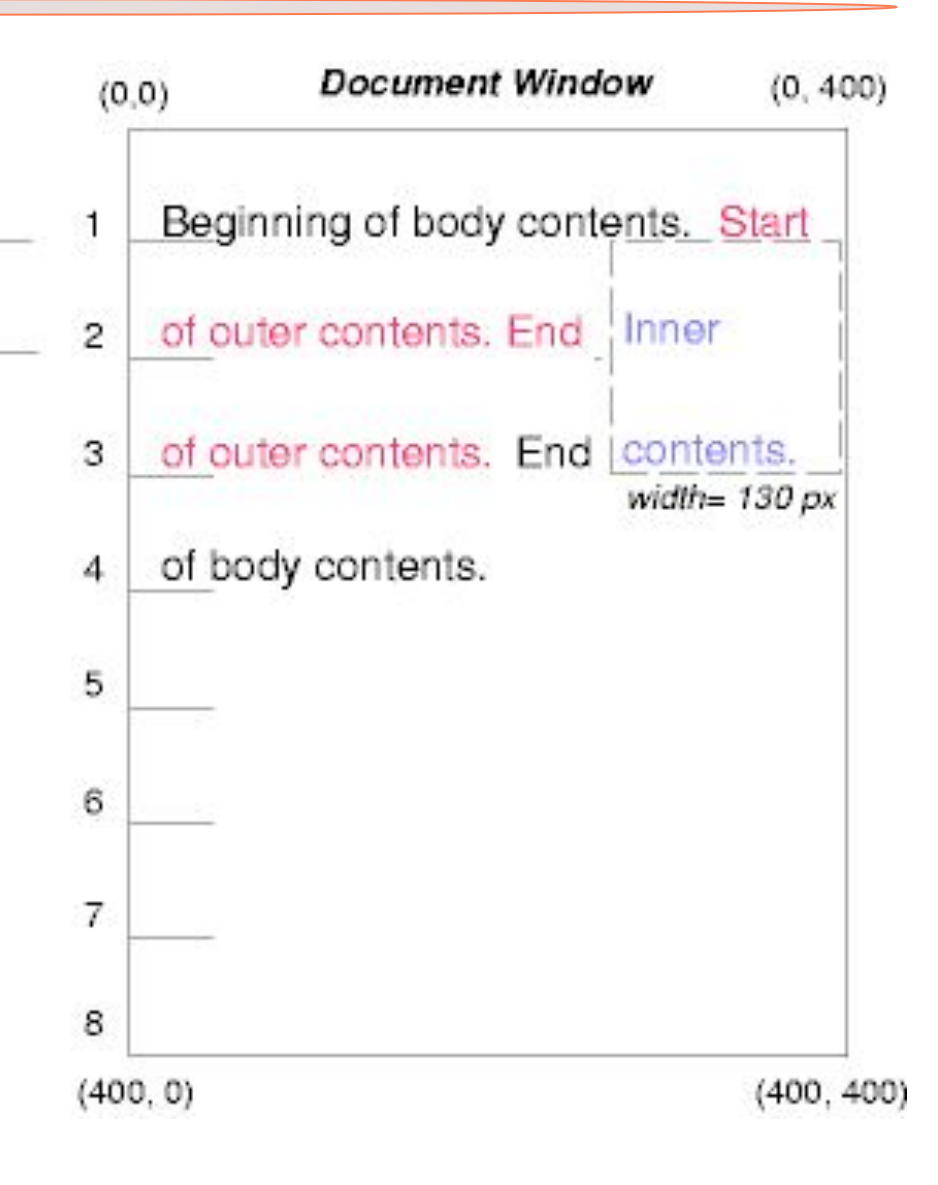

#### Перемещение блоков (2/3)

 $24px$ 

Чтобы продемонстрировать эффективность работы свойства <u>'clear'</u>, добавим в пример *сестринский* элемент: <!DOCTYPE HTML PUBLIC "-//W3C//DTD HTML 4.0//EN"> <HTML> <HEAD> <TITLE>Сравнение схем позиционирования II</TITLE> </HEAD> <BODY> <P>Начало основного текста. <SPAN id=outer> Начало внешнего текста. <SPAN id=inner> Внутренний текст.</SPAN> <SPAN id=sibling> Содержимое сестринского элемента.</SPAN> Конец внешнего текста.</SPAN> Конец основного текста. </P> </BODY> </HTML> Следующие правила: #inner { float: right; width: 130px; color: blue } #sibling { color: red } как и ранее приводят к перемещению *внутреннего* блока к правому краю, а оставшаяся часть текста документа перемещается на

освободившееся место:

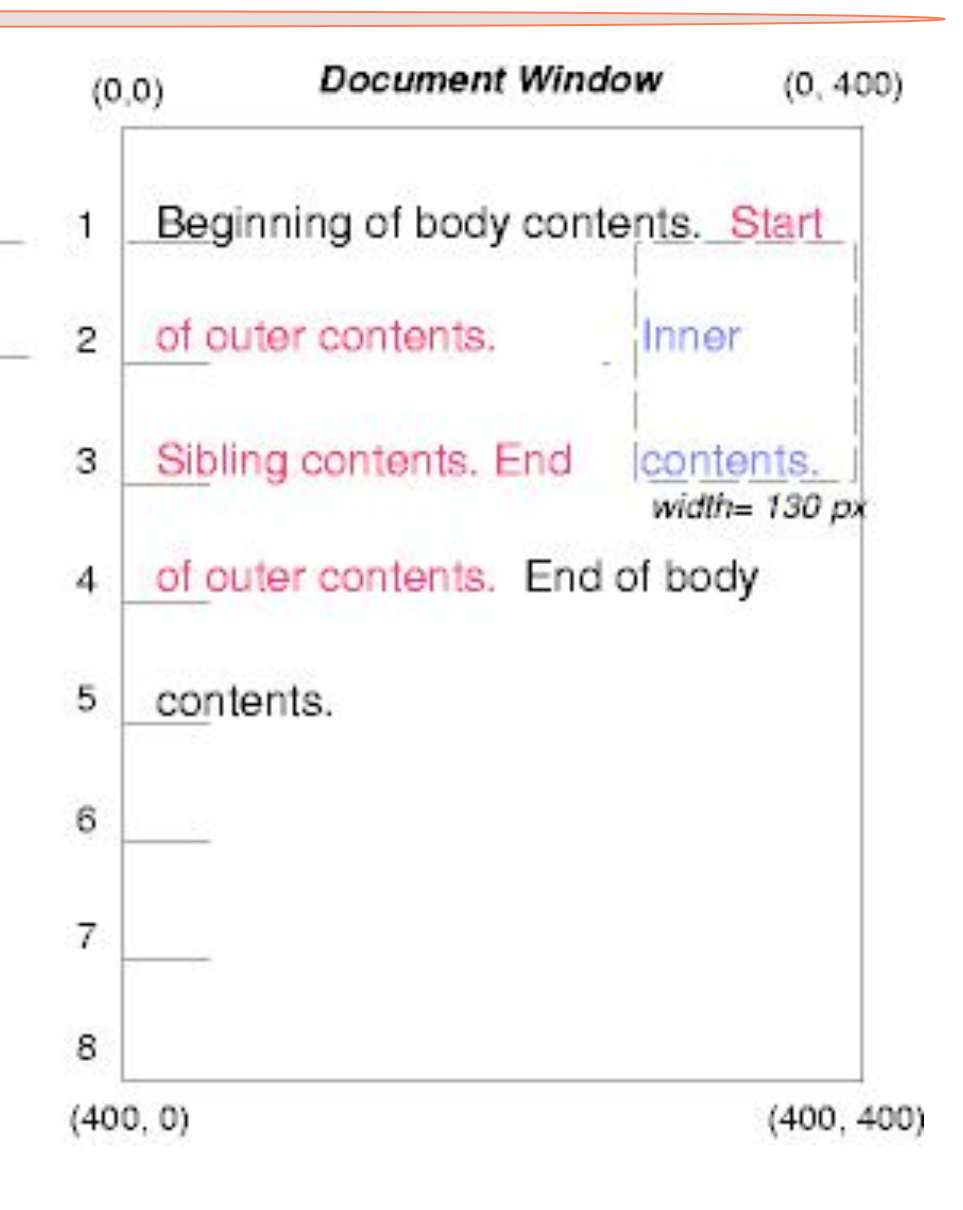

#### Перемещение блоков (3/3)

 $24px$ 

Однако если для свойства 'clear' *сестринского* элемента установлено значение 'right' (т.е. генерируемый *сестринский* блок не располагается следом за перемещаемым блоком справа), то *сестринский* текст будет выводиться ниже перемещаемого объекта: #inner { float: right; width: 130px; color: blue }

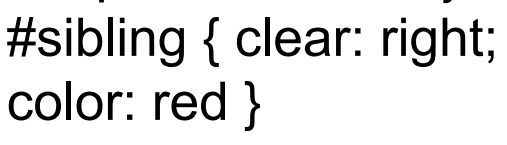

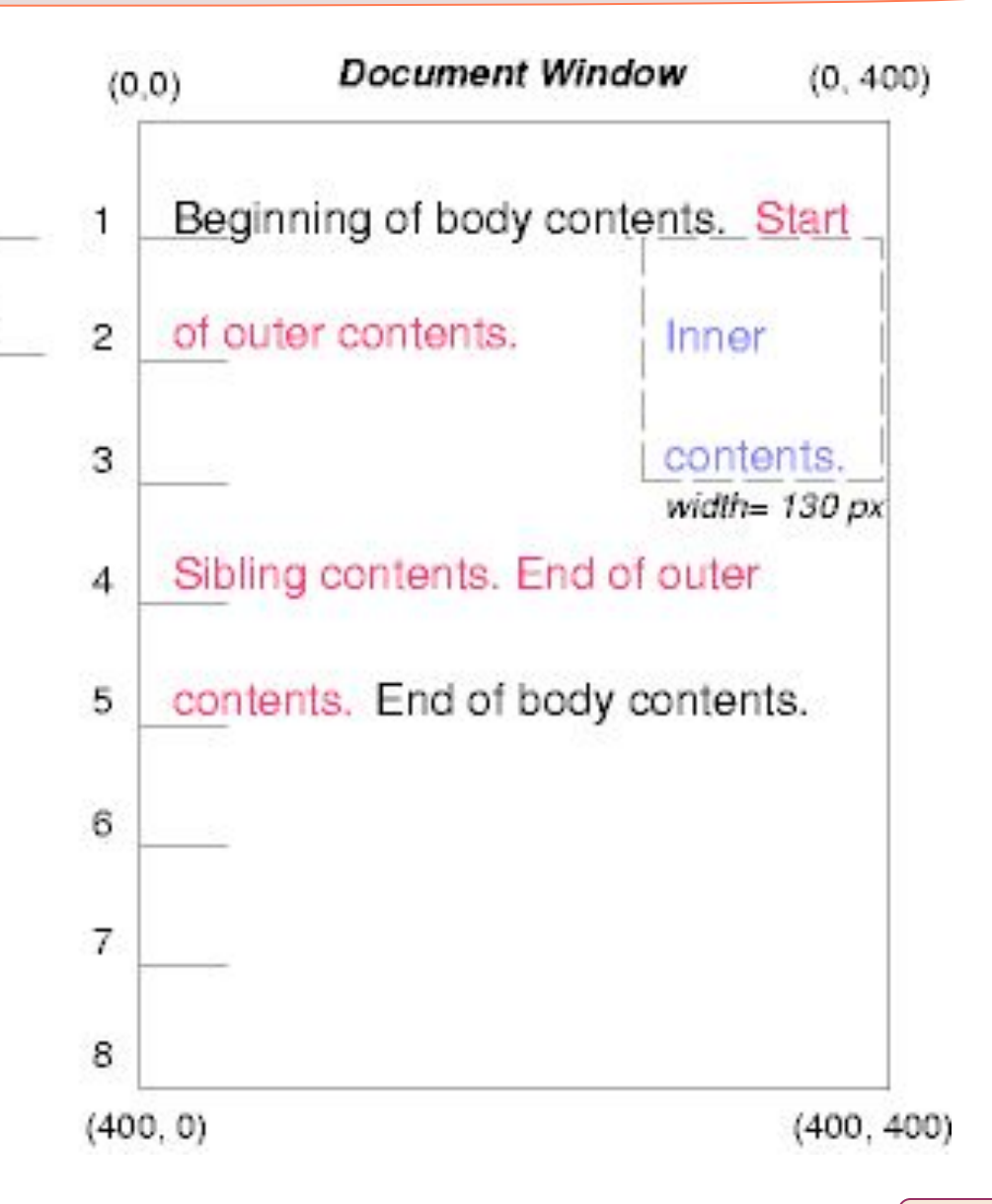

#### Абсолютное позиционирование (1/4)

И наконец, рассмотрим результат применения модели абсолютного позиционирования. Рассмотрим следующие объявления *outer* и *inner*:

#outer { position: absolute; top: 200px; left: 200px; width: 200px; color: red; } #inner { color: blue } В результате верхняя часть *внешнего* блока размещается относительно контейнера. Контейнер для размещаемого блока назначается ближайшим размещенным предком (или, в случае отсутствия такового, начальным контейнером, как в данном примере). Верхняя сторона *внешнего* блока находится на '200px' ниже верхней стороны контейнера, а левая сторона на '200px' правее его левой стороны. Дочерний блок *внешнего* блока перемещается обычным образом относительно его родительского блока.

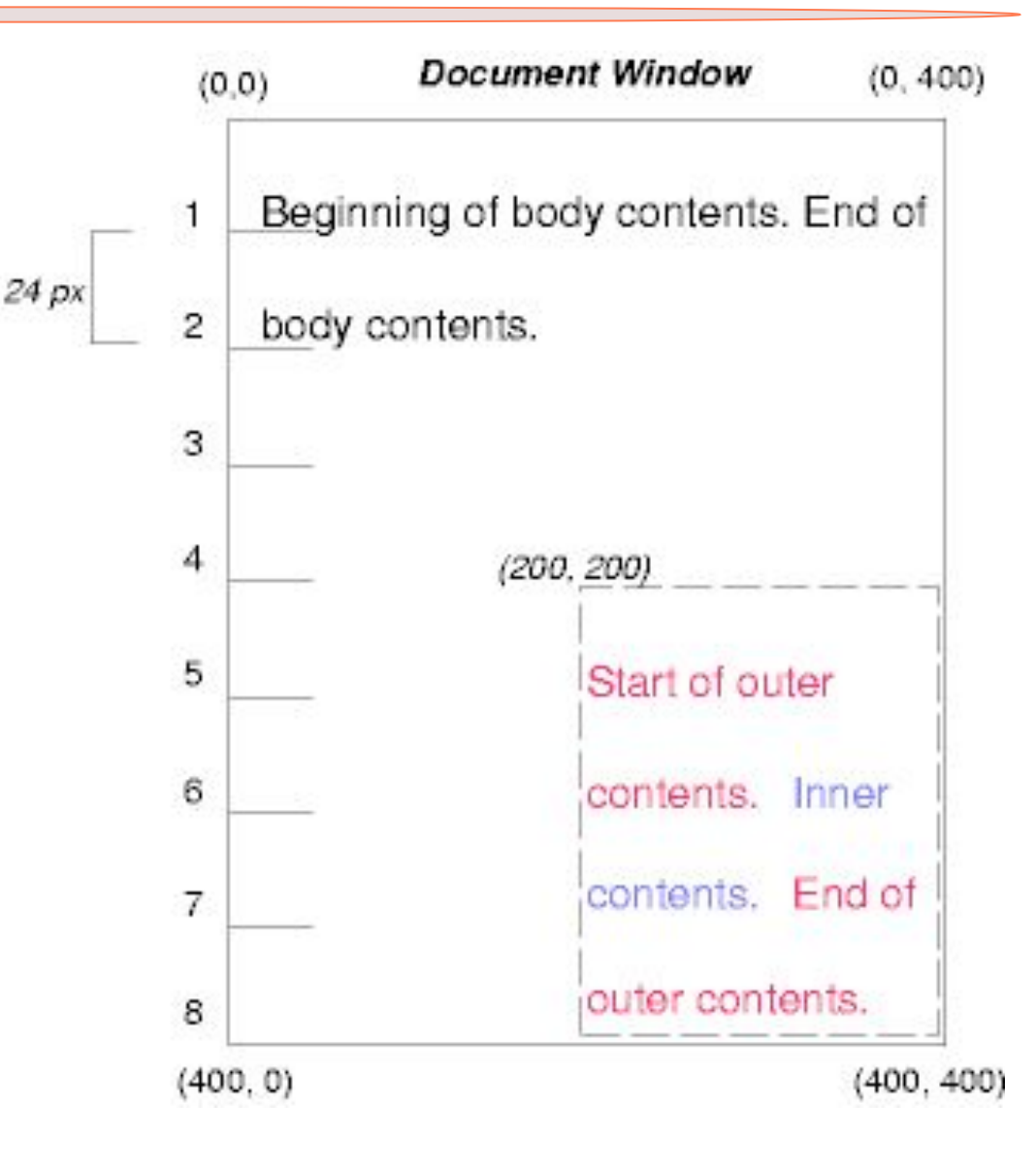

#### Абсолютное позиционирование (2/4)

В следующем примере показан абсолютно позиционируемый блок, дочерний по отношению к относительно позиционируемому блоку. Хотя родительский *внешний* блок не смещен, присвоение его свойству 'position'  $24 px$ значения 'relative' означает, что он может служить контейнером для позиционируемых потомков. Т.к. *внешний* блок является строковым блоком, разбиваемым на сегменты, распределяемые по нескольким строкам, то в качестве нулевой точки отсчета для смещения 'top' блок является строковым блоком, разбиваемым на сегменты, распределяемые по нескольким строкам, то в качестве нулевой точки отсчета для смещения 'top' и 'left' выступают верхний и левый края первого сегмента (изображенные на рисунке толстыми пунктирными линиями).

#outer { position: relative; color: red } #inner { position: absolute; top:

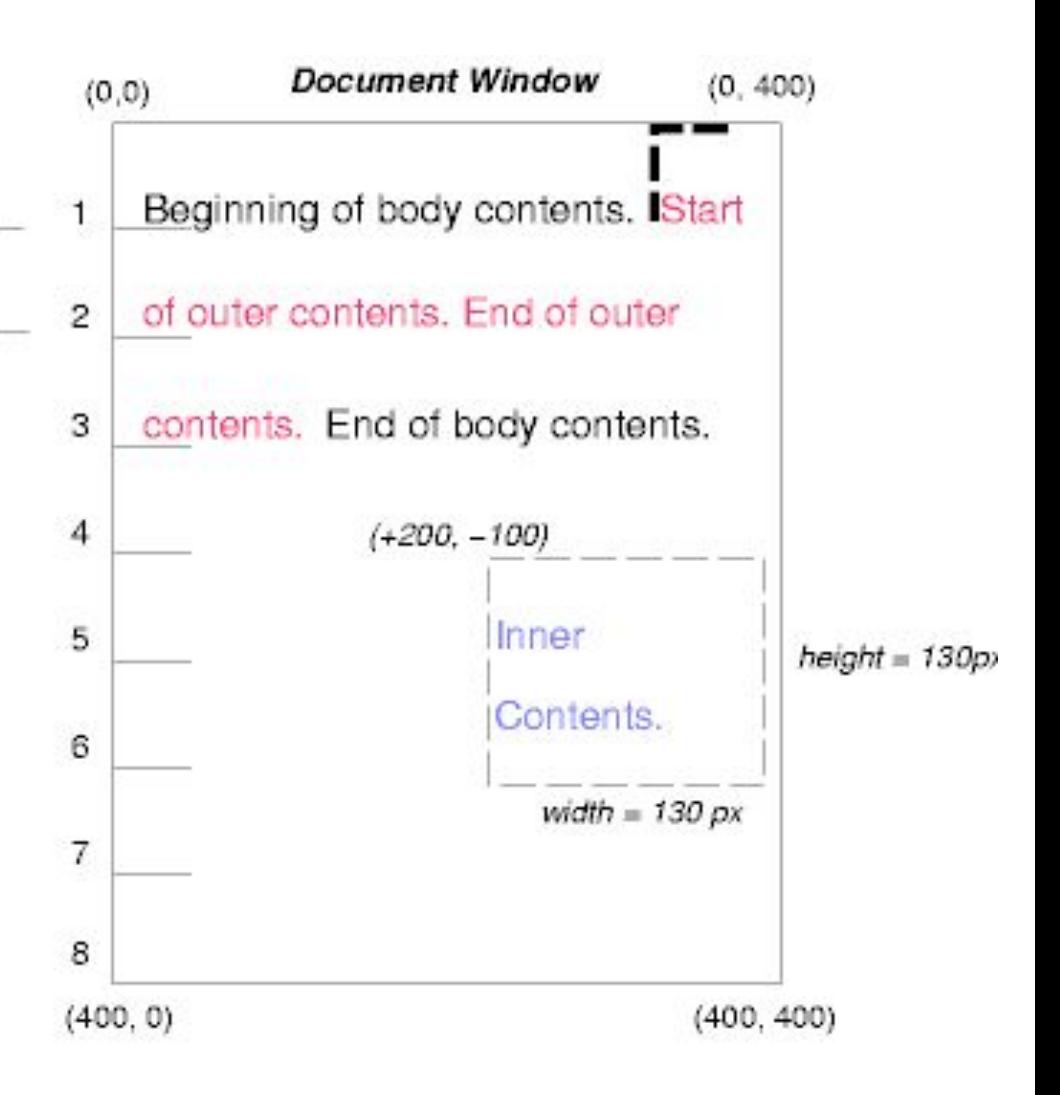

#### Абсолютное позиционирование (3/4)

Если *внешний* блок не позиционируется, т.е. используются правила #outer { color: red }  $24px$ #inner  $\{$  position: absolute; top: 200px; left: -100px; height: 130px; width: 130px; color: blue; } то контейнером для *внутреннего* блока становится начальный контейнер (как в данном примере). На следующем рисунке показано окончательное расположение *внутреннего* блока.

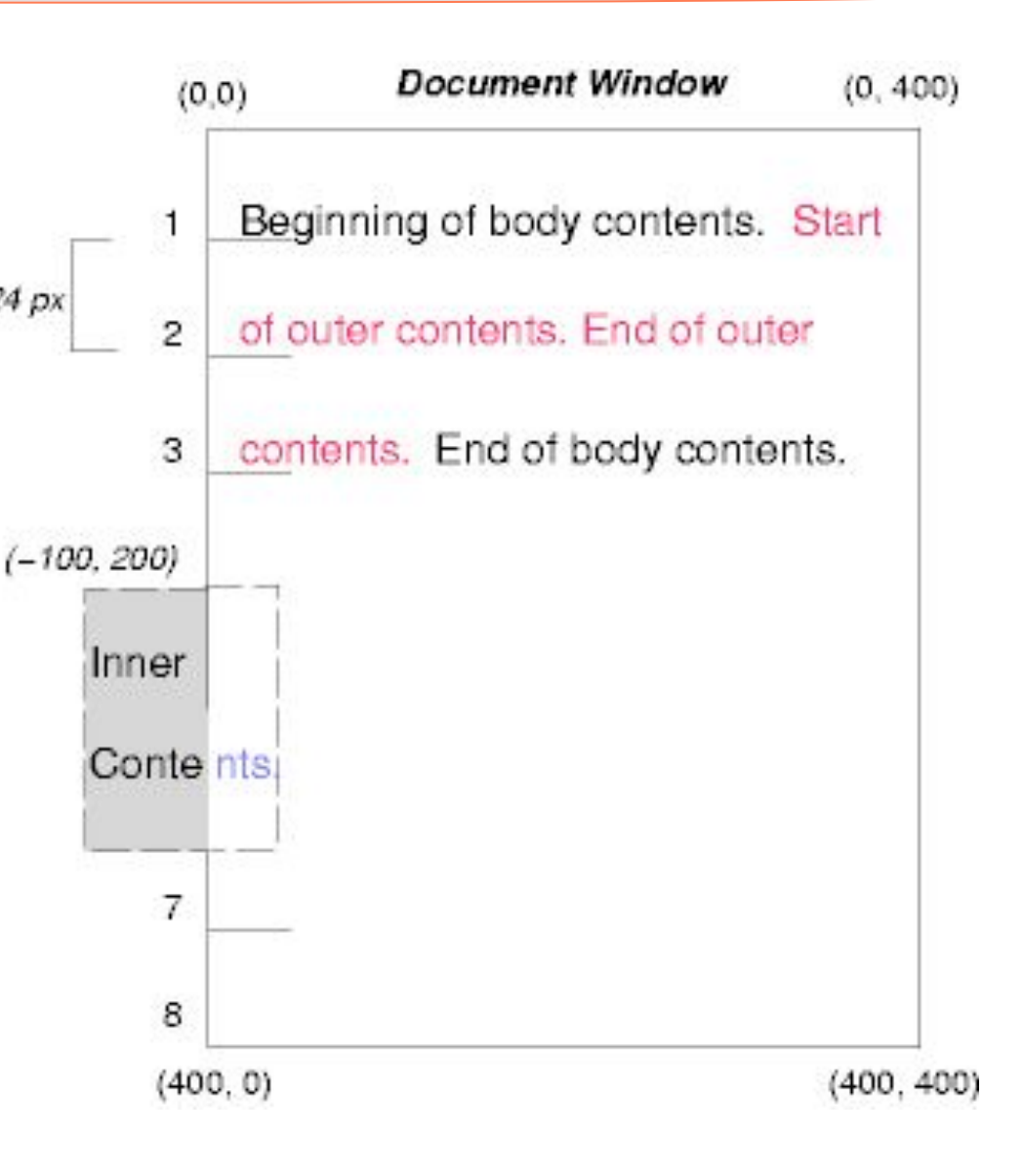

#### Абсолютное позиционирование (4/4)

Относительное и абсолютное позиционирование может использоваться для вставки маркеров исправлений, как показано в следующем примере. Документ <P style="position: relative; margin-right: 10px; left: 10px;"> I used two red hyphens to serve as a change bar. They will "float" to the left of the line containing THIS <SPAN style="position: absolute; top: auto; left: -1em; color: red;">--</SPAN> word.</P> приведет к следующему представлению:

> I used two red hyphens to serve<br>as a change bar. They will "float" to the left of the line containing -THIS word.

 $10<sub>px</sub>$ Сначала позиционирование аозаца (стороны контеинера которого показаны на рисунке) осуществляется согласно модели нормального потока. Затем он смещается на '10px' относительно левого края контейнера (таким образом, правое поле размером в '10px' было предусмотрено для компенсации этого смещения). Два тире, выполняющие роль маркеров исправлений, изымаются из потока и помещаются на текущей строке (с помощью свойства 'top: auto') на расстоянии '-1em' от левого края контейнера (назначенного элементом P в момент его окончательного позиционирования). В результате создается эффект перемещения маркеров исправлений влево по текущей строке.

## Перспективы. CSS3

Некоторые средства, предусмотренные в CSS3:

- Селекторы нового типа, позволяющие форматировать объекты в зависимости от выполнения некоторых условий (например, возможность применять стиль только к первому абзацу, следующему после заголовка).
- Улучшенные средства управление цветом, включая гамма-коррекцию.
- Возможность отображения данных в виде нескольких колонок.
- Новые свойства, предназначенные для создания пользовательского интерфейса.
- Свойства, ориентированные на работу с мобильными устройствами.
- Расширенные средства поддержки масштабируемой векторной графики (Scalable Vector Graphics - SVG).
- Многочисленные новшества, предназначенные для управления размещением фоновых изображений, отображения текстов, форматирования строк и т.д.

**©** Торовец Н.Г. 2008

### Пример использования CSS3

Что нам готовит Firefox 1.5 Firefox 1.5 developer highlights aBTop: 2005.09.11 Simon Willison перевод: 2005.09.15 Александр Качанов Итак

время это самый впечатляющий релиз из всех. В браузер встроен новый генератор страниц Gecko 1.8, в который включено множество

> гересных кций. Новое в й версии: \* G \* Canvas \*

Колонки CSS3 \* JavaScript 1.6 Рассмотрим каждую функцию поближе. SVG Simon Willison

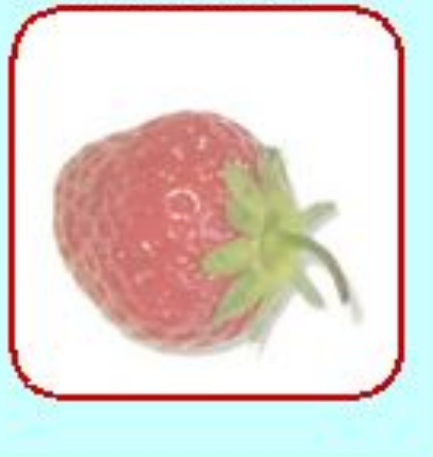

-moz-column-count: 3; -moz-border-radius: 5px; -moz-column-width: 60px; -moz-column-gap: 10px; -moz-column-rule: none; -moz-opacity: 0.6;

#### © http://tigir.com 2008 **Примеры\exCSS3.html**

### Пример использования CSS3 (1/2)

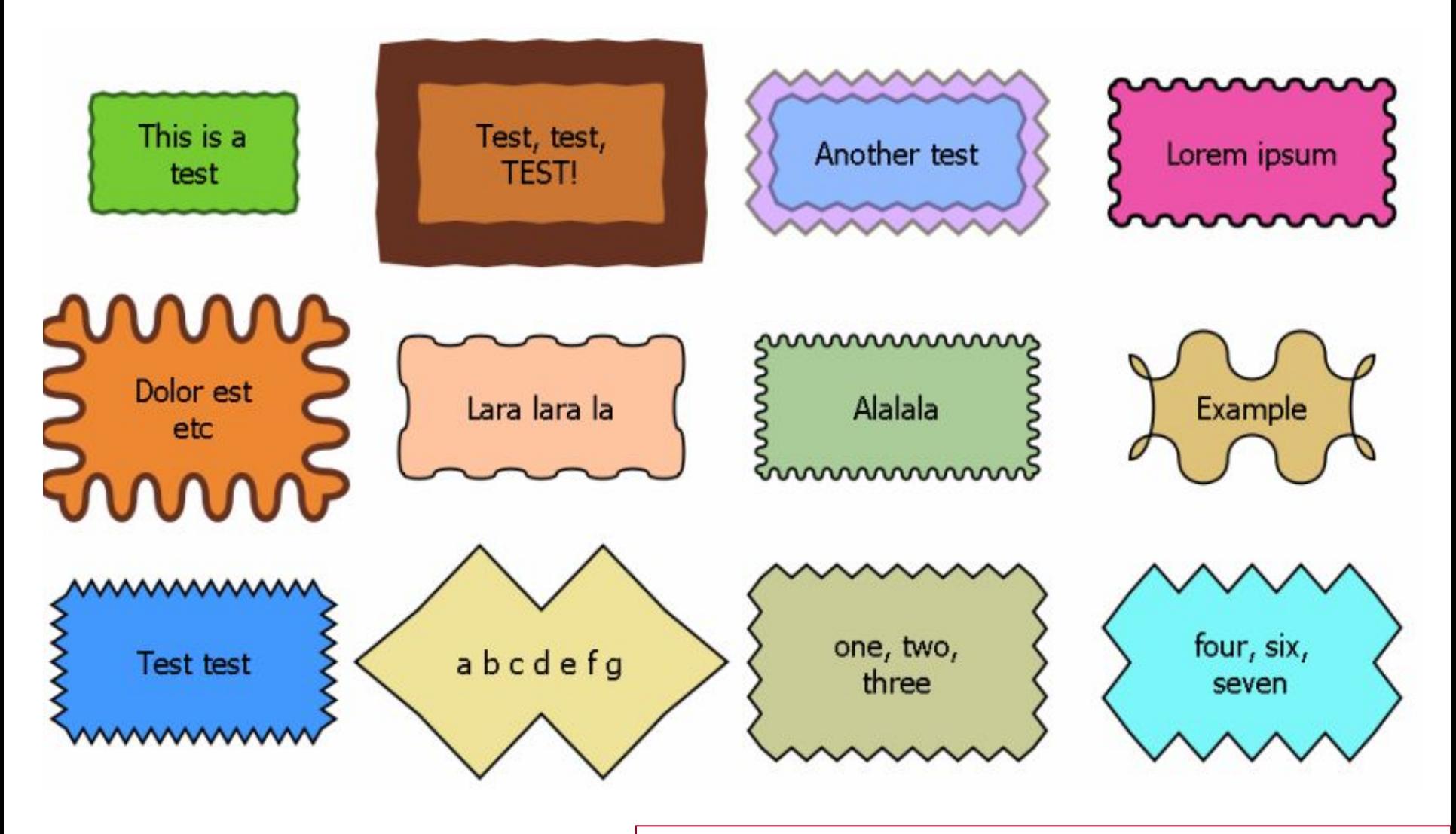

примеры\Decorative borders and the Canvas.htm.html 90

© http://whatwg.org 2008

# DOM

#### Document Object Model –Объектная модель документа

# **Определение**

 $DOM -$  объектная модель документа с соответствующи м прикладным программным интерфейсом<br>«аждиго текстового блока имеется свой узел DOM текстовый узел

В интерфейсе DOM API имеются методы для ввода и удаления отдельных элементов **DOM** 

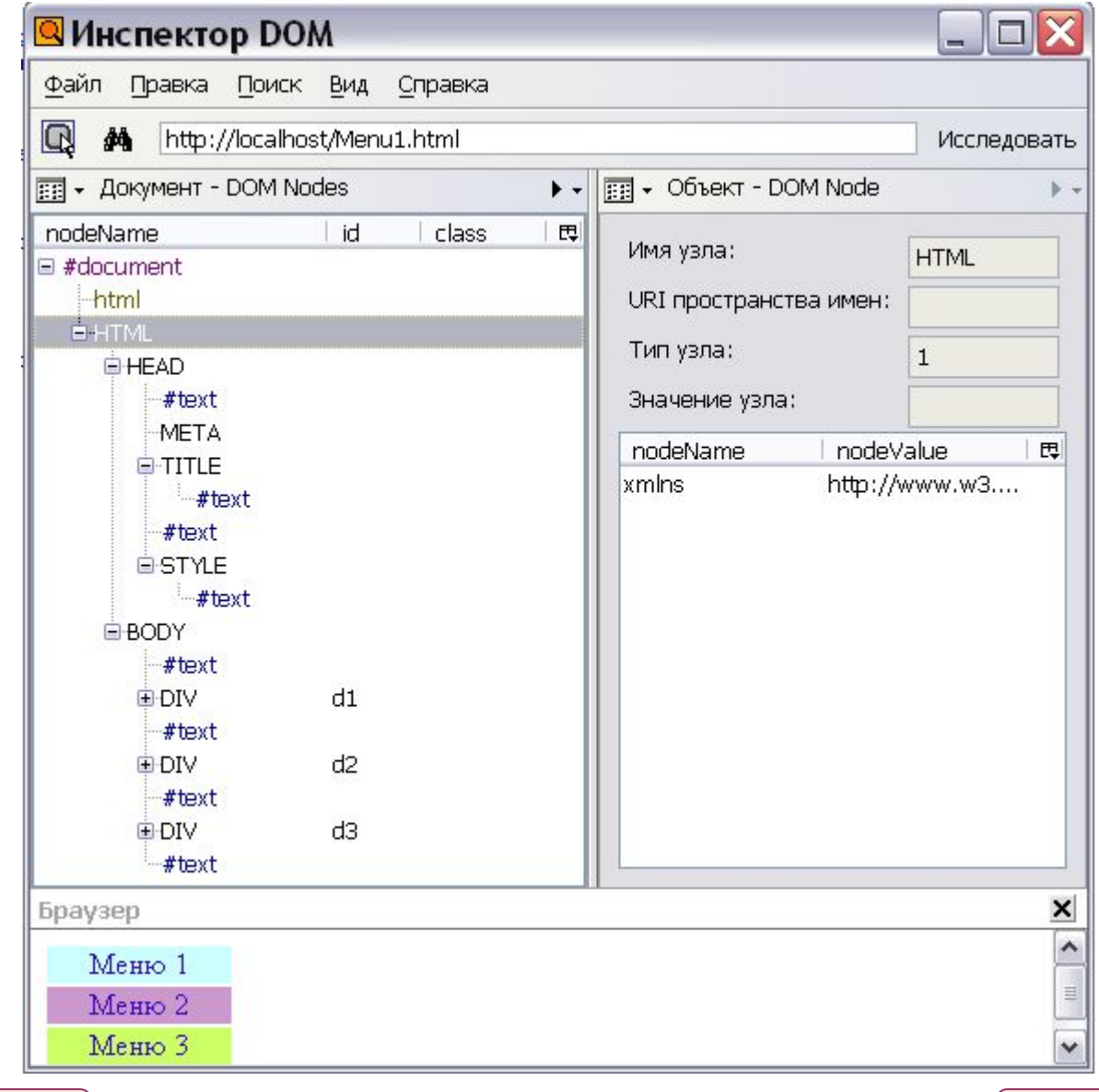

# Узлы DOM

Объектную модель документа можно разделить на:

- **• DOM:element**  включает набор свойств и методов для всех элементов документа.
- **• DOM:window** объект window и все что с ним связано.
- **• DOM:document** свойства и методы объекта "документ".
- **• DOM:event**  набор свойств и методов событий, которые наступают при возникновении какого-либо события вышеперечисленных объектов.
- **• DOM:range** доступ к методам и свойствам областей.
- **• DOM:style** изменения свойств объектов.
- **• DOM:selection** работа с выделенными фрагментами текста, изображений.

**©** webobzor.net 2008

#### Элементы DOM

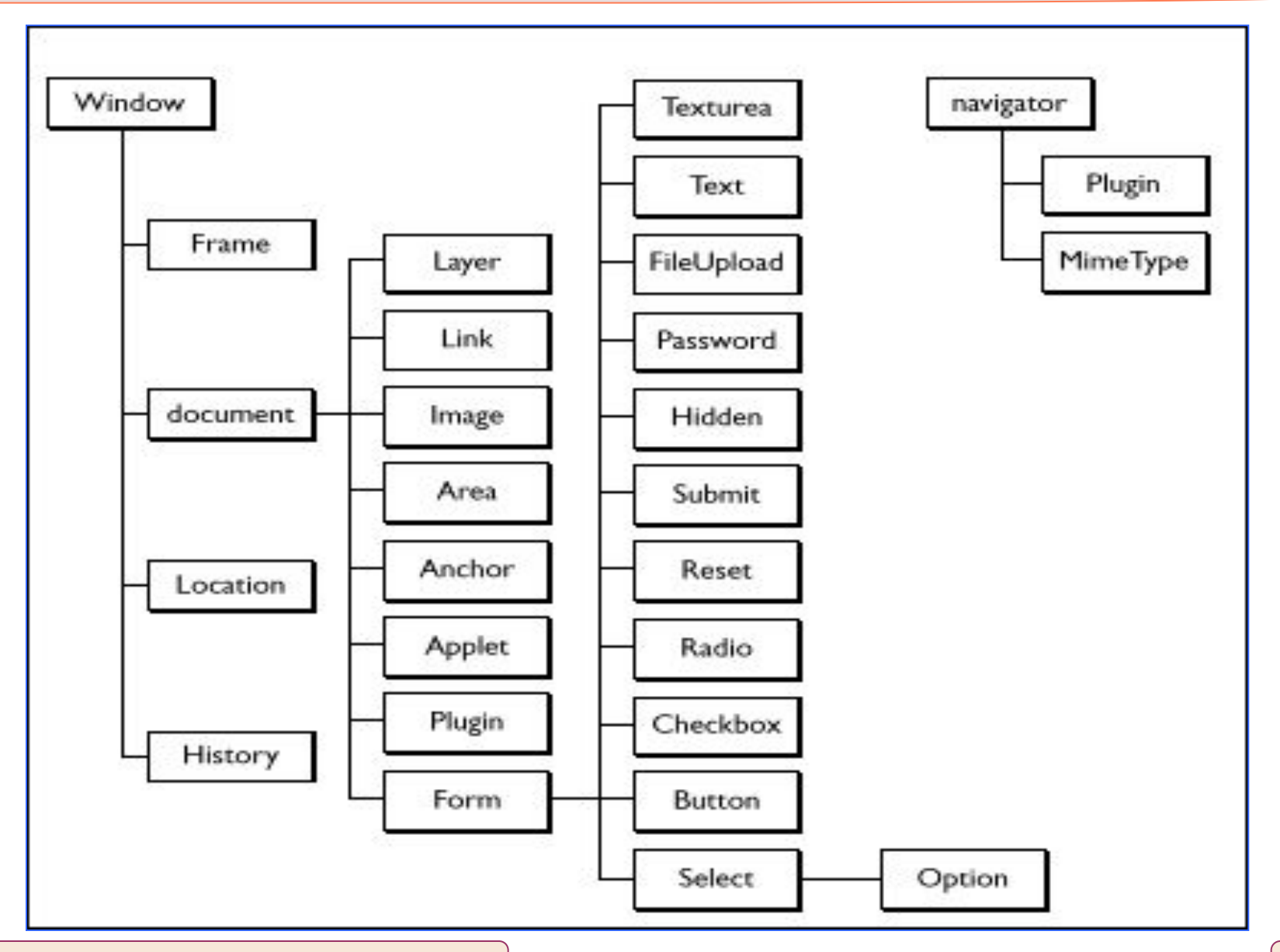

© webobzor.net 2008

#### Достоинства и недостатки

Достоинства: Удобство использования;

Недостатки: Сложность

# DHTML

Dynamic HTML (Язык динамической разметки гипертекстов)

### Определение

**DHTML** - это способ создания Web-приложений  $\mathsf{C}$ использованием HTML, встраиваемого (и выполняемого на стороне клиента) языка JavaScript, CSS и DOM.

```
<! DOCTYPE html PUBLIC "-//W3C//DTD HTML 4.01//EN"
   "http://www.w3.org/TR/html4/strict.dtd">
\langlehtml\rangle\langlehead\rangle<title>Заголовок страницы</title>
<script type="text/javascript">
   window.onload= function () {
    myObj = document.getElementById('navigation');11... какой-то код
  \langle /script \rangle\langle/head>
<body><div id="navigation">
\langle/div>
\langle/body>
\langle/html\rangle
```
# Java Script

Язык создания сценариев

### Назначение JavaScript

Java Script - клиентский язык создания сценариев. Если браузер поддерживает Java Script, код последнего предоставляет доступ к текущей web-странице и определяет по сценарию свойства клиента, порядок переадресации пользователя и многое другое.

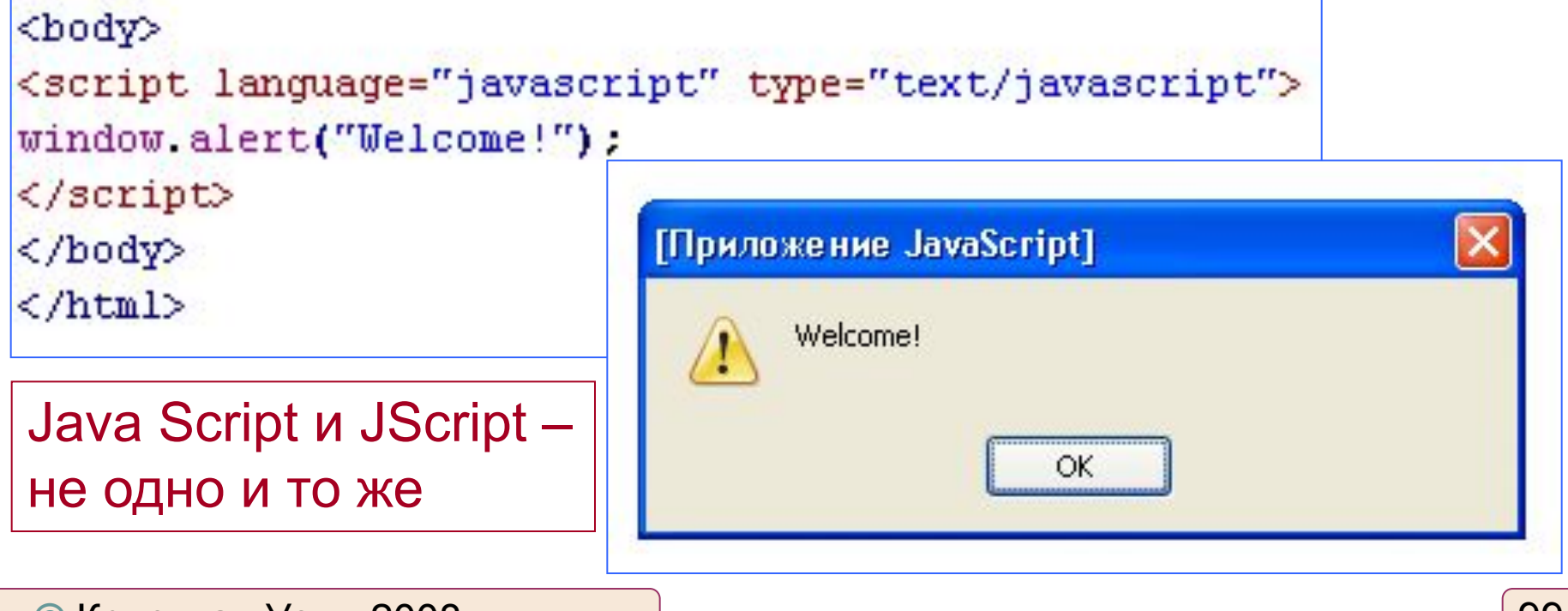

#### Включение кода Java Script

#### Встроенный в HTML-страницу:

<script language="javascript" type="text/javascript"> //код </script>

Из внешнего файла:

<script language="javascript" type="text/javascript" src="script.js" ></script>

Динамическая загрузка:

var s = document.createElement("script");

Для браузеров без поддержки Java Script:

<noscript><!--Welcome to Java Script! //--></noscript>

### Псевдо-URL и обработчики событий

Код Java Script можно вызвать, используя псевдо-URL:

<a href="javascript:window.alert('Hellow!');">Click here</a>

Если код, следующий после 'javascript:' возвращает результат:

<a href="javascript:void(some\_func());">Click here</a>

Код Java Script можно выполнять с помощью обработчиков событий:

<body onload="showText();">

При использовании ссылок:

<a href="#" onclick="window.alert('Hellow!'); return false;"> Click here</a>

# Операторы

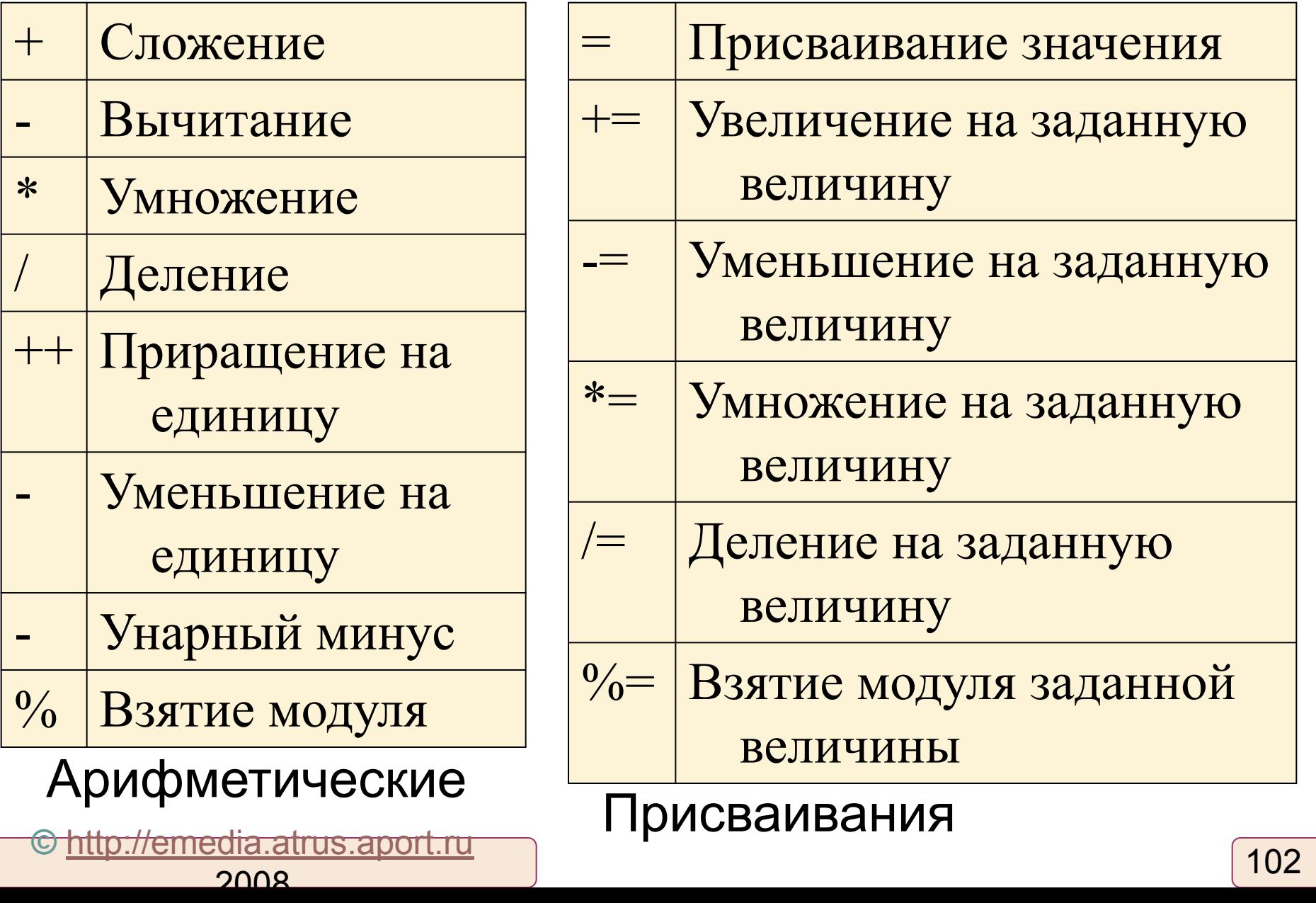

# Операторы (1/2). Комментарии

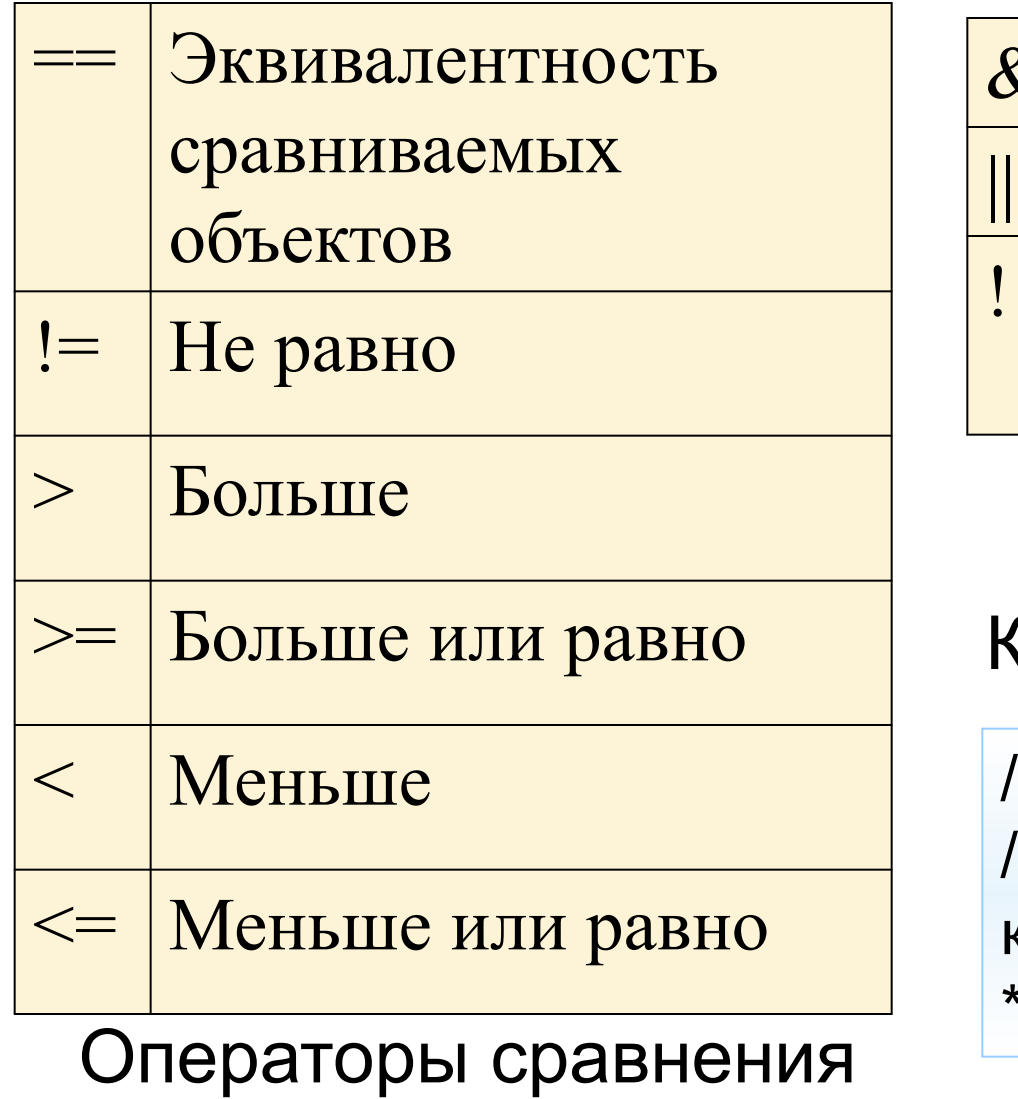

&& логическое И

|| логическое ИЛИ

логическое

отрицание

#### Логические операторы

Комментарии:

// Текст комментариев /\* Текст комментариев \*/

## Циклы. Объявление переменных

#### **Цикл For**:

for ([start\_value;] [condition;] [step]) { for(i=0;i<9;i++) { ... } program block }

#### **Цикл while:**

while (condition) {program block } wile(j==k) { j++; k--; }

**Выход из цикла:** while(i &lt 6) { if(i==3) break; }

break

**Продолжение цикла:** continue;

$$
while (i < 6) { if (i == 3) continue; }
$$

**Оператор объявления переменной**: var variablename [= value | expression];

var v1; v1=1; v2="var";

#### Циклы. Переменные (1/2)

 Переменные языка JavaScript могут хранить значения различных типов:

- **• Строки**  последовательность символов;
- **• Числовые значения** целые и действительные числа;
- **• Булевы значения** только два значения **true**  или **false**;
- **• Массивы** множества однотипных переменных;
- **• Даты** значения даты и времени.

#### Строковые переменные

==> "10");

**©** http://docs.com.ru  $2008$ 

Создать объект String можно одним из нескольких способов:

- присваивание значения при помощи конструктора String();
- использование оператора var и оператора присваивания для создания и инициализации строки;
- создание и инициализация строковой переменной в операторе присваивания;
- преобразование переменной числового типа путем сложения со строковым типом (10+""

106

#### Массивы в JavaScript

Объявление и присвоение переменным значений:

 $ar1 = new Array();$  $ar2$  = new Array(5);  $ar3 =$  ("one", "two", "free")

var path  $=$  "c:/images/",  $arrayImg = new Array();$  $arrayImg[0] = path+''img1.gr"$ ;  $arrayImg[1] = path+''img2.gif";$ 

Обращение к элементам массива:

```
ar[i] – по индексу
ar.length – длина массива
ar.join("+") – соединить все 
элементы в строку, 
используя разделитель "+"
ar.sort – сортировка 
массива
```
var path  $=$  "c:/images/",  $arrayImg = new Array(path="img1.gr"$ ,  $path="img2.gr"$ );

var myArray = new Array $(3.14, \text{true}, 85, \text{date}$  $($ ), "word" $);$ 

**©** http://docs.com.ru 2008

## Условные операторы

#### **Условный оператор if . . . else:**

if (condition); { Программный блок1} [ else { программный блок2 }]

```
<script language ="JavaScript">
today = new date();minutes = today.getMinutes();
if (minutes >=0 && minutes <=30)
  document.write("<body text=white bgcolor=blue> Это 
написано белым на синем");
    else
     document.write("<body text=red bgcolor=black> Это 
написано красным на черном");
</script>
```
### Условные операторы (1/2)

#### **оператор ?**

(expression) ? trueStatements : falseStatements;

```
<script language ="JavaScript">
var today = new date();
var secs = today.getSeconds();
(secs >= 0 & 8 & 0 <= 30)?
 document.write("<br/>body text=white bgcolor=blue> Это
написано белым на синем") :
    (secs > = 31 & 8 & secs <= 50) ?
  document.write("<br/>body text=red bgcolor=black> Это
написано красным на черном"):
 document.write("<br/>body text=red bgcolor=black> Это
написано красным на черном");
</script>
```
# Функции в JavaScript

```
Синтаксис:
function functionName ([arg[, . . .]]) 
{блок операторов; 
[return (value)|value; ]
}
                               function retarray() {
                                  var sarray = new Object();
                                 sarray[1] = "Java"; sarray[2] = "Script";
                                  return (sarray); 
                               } 
 Вызов функции:
funcName();
s = functionName("fu");window.onload=funcName;
Обращение к 
аргументам 
функции при 
помощи массива 
argunents[]
                   function showargs(a, b, c) {
                   arglist = "";
                     for (var n=0; n \leq arguments.length; n+1) {
                      arglist += n + "." + arguments[n] + "n";alert(arglist); }
                   showargs("java","script")
```
**©** http://docs.com.ru 2008

## Объектная модель JavaScript

Все объекты можно разделить на три группы:

- Объекты браузера (зависимые от браузера объекты: **window** (окно), **location** (местоположение) и **history** (история)).
- Внутренние, или встроенные, объекты языка JavaScript (включают простые типы данных, такие как строки (**string**), математические константы (**math**), дата (**date**) и другие)
- Объекты, связанные с тегами языка HTML (соответствуют тегам, которые формируют текущий документ; включают такие элементы как гиперсвязи и формы).

#### Методы и свойства объектов

С объектами JavaScript связаны методы, которые позволяют управлять этими объектами, а также, в некоторых случаях, менять их содержимое. Кроме того, в языке JavaScript имеется возможность создавать свои методы объектов. При использовании метода объекта, нужно перед именем метода указать имя объекта, к которому он принадлежит.

document.write()

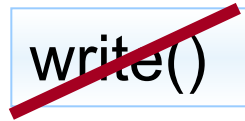

Все стандартные объекты языка JS имеют свойства. Например, bgColor объекта document:

document.bgColor

**©** http://docs.com.ru  $2008$ 

### Методы объекта Window

- **● alert() -** вывод на экран текстовое сообщение;
- **● open()** открытиt окна ;
- **● close()** закрыти окна;
- **● confirm()**  вывод на экран окна сообщения с кнопками **Yes** и **No (**возвращает *true* или *false*, в зависимости от нажатой кнопки); **prompt()**  выводит на экран диалоговое окно с полем ввода. Метод
- **● setTimeout()** устанавливает в текущем окне обработку событий, связанных с таймером; **clearTimeout()** отменяет обработку таких событий.

# DOM (продолжение)

Document Object Model (Объектная модель документа)

#### Навигация по дереву документа

Доступ к конкретному элементу (по id)

var oList = document.getElementById("components")

Доступ по имени дескриптора:

var oLiList = document.getElementsByTagName("LI")

Ссылка на родительский элемент

var oParent = oList.parentNode

Обращение к дочерним элементам:

var oltem1 = oList.childNodes[1]

<DIV> <UL ID="components"> <LI>HTML</LI> <LI>CSS</LI> <LI>Javascript</LI>  $<$ /UL>  $<$ /DIV>

Следующий/предыдущий узел

oList.firstChild.nextSibling oList.childNodes[2].previousSibling того же уровня:

## Свойства-характеристики узлов

● nodeType (только для чтения) – возвращает тип узла ( 1, 2, 3, 8, 9, 10, 11 для узлов, соответствующих тэгу, атрибуту, тексту, комментарию, документу, DTD, фрагменту, соответственно).

oList.nodeType

nodeName (только для чтения) возвращает имя HTML тэга, которому соответствует данный узел, например,P для параграфа илиUL для ненумерованного списка. Для узлов-атрибутов nodeName возвращает название атрибута, а для тестовых узлов возвращает#text.

oList.nodeName

nodeValue (только текстовые узлы) - хранит содержание текстового узла. Для элементов возвращает null, а для атрибутов -- значение атрибута

Создание нового элемента определённого типа:

var nl = document.createElement(tagName)

var oItem = document.createElement("LI")

Создание текстового элемента:

<LI>XML</LI>

var oText = document.createTextNode(text)

var oText = document.createTextNode("XML")

#### Редактирование дерева документа

#### **appendChild()** – вставка в конец

oItem.appendChild(oText); oList.appendChild(oItem)

**insertBefore()** – вставка в определённое место коллекции

var oBrother =

oList.firstChild.nextSiblingoList.insertBefore(oItem, oBrother)

**cloneNode()** – клонирование узла

var oClone = oList.cloneNode(true)

<LI>XML</LI>

#### **replaceChild()** и **replaceNode()** - замещение дочернего/текущего узла:

**removeChild()** и **removeNode()** – удаление дочернего/ текущего узла:

var oRemovedItem = oList.removeChild(oList.lastChild)

#### Редактирование дерева документа (1/2)

```
<script language="JavaScript" type="text/javascript">
var nr = 1;
function addItem() {
  var list = document.getElementById("list");
  var newNode = document.createElement("li");
 n +:
  var newTextNode = document.createTextNode("Item " + nr);
  newNode.appendChild(newTextNode);
  list.replaceChild(newNode, list.firstChild);
}
</script>
<ul id="list"><li>Item 1</li></ul>
<input type="button" onclick="addItem();" value="Replace item" 
/примеры\JavaScript Phrasebook\
```
**©** Chapter 05\replace.html Кристиан Уэнц 2008

# Работа с атрибутами элементов

createAttribute() – создаёт узел-атрибут

setAttribute() – устанавливает атрибут

removeAttribute() – удаляет атрибут getAttribute() – возвращает значение атрибута oNode.id= "newItem" oNode.setAttribute("id","newItem")

#### Реагирования на события JavaScript

- С помощью атрибута HTML: <body onload="xyz();">
- С помощью атрибута onXXX, доступного в Java Script:

window.onload = xyz;

• С помощью методов добавления событий: attachEvent() – для IE (используется обозначение события "onXXX");

```
узел. attachEvent(type, listener)
```
addEvantListner() – для всех остальных браузеров (используется обозначение события "XXX")

*узел*.addEventListener(type, listener, useCapture)

#### Реагирования на события JavaScript (1/2)

```
<script language="JavaScript" type="text/javascript">
function eventHandler() {
  window.alert("Event fired!");
}
window.onload = function() {
  var button = document.getElementById("eventButton");
  if (button.addEventListener) {
   button.addEventListener("click", eventHandler, false);
  } else if (button.attachEvent) {
   button.attachEvent("onclick", eventHandler);
 }
};
</script>
<input type="button" id="eventButton" value="Click me!" />
```
#### Удаление обработчиков событий

● Для IE:

detachEvent()

• Для всех остальных браузеров: removeEventListner()

*узел*.removeEventListener(type, listener, useCapture)

document.removeEventListener("click", mouseClick, true);

#### Всплытие и перехват событий событий

- В IE происходит всплытие событий (событие запускается сначала из того элемента, где оно наступает, а затем оно всплывает вверх по структуре модели DOM).
- W3C (Mozilla, Safari, Konqueror, Opera) события сначала погружаются вниз до целевого элемента, а затем всплывают вверх.

При вводе процесса перехватывания событий в качестве третьего параметра addEventListener можно указать порядок перехвата события.

После перехвата события, его погружение можно прекратить:

- В IE window.event.cancelBuble = false;
- В модели W3C e.stopPropagation.

**©** Кристиан Уэнц 2008

# События

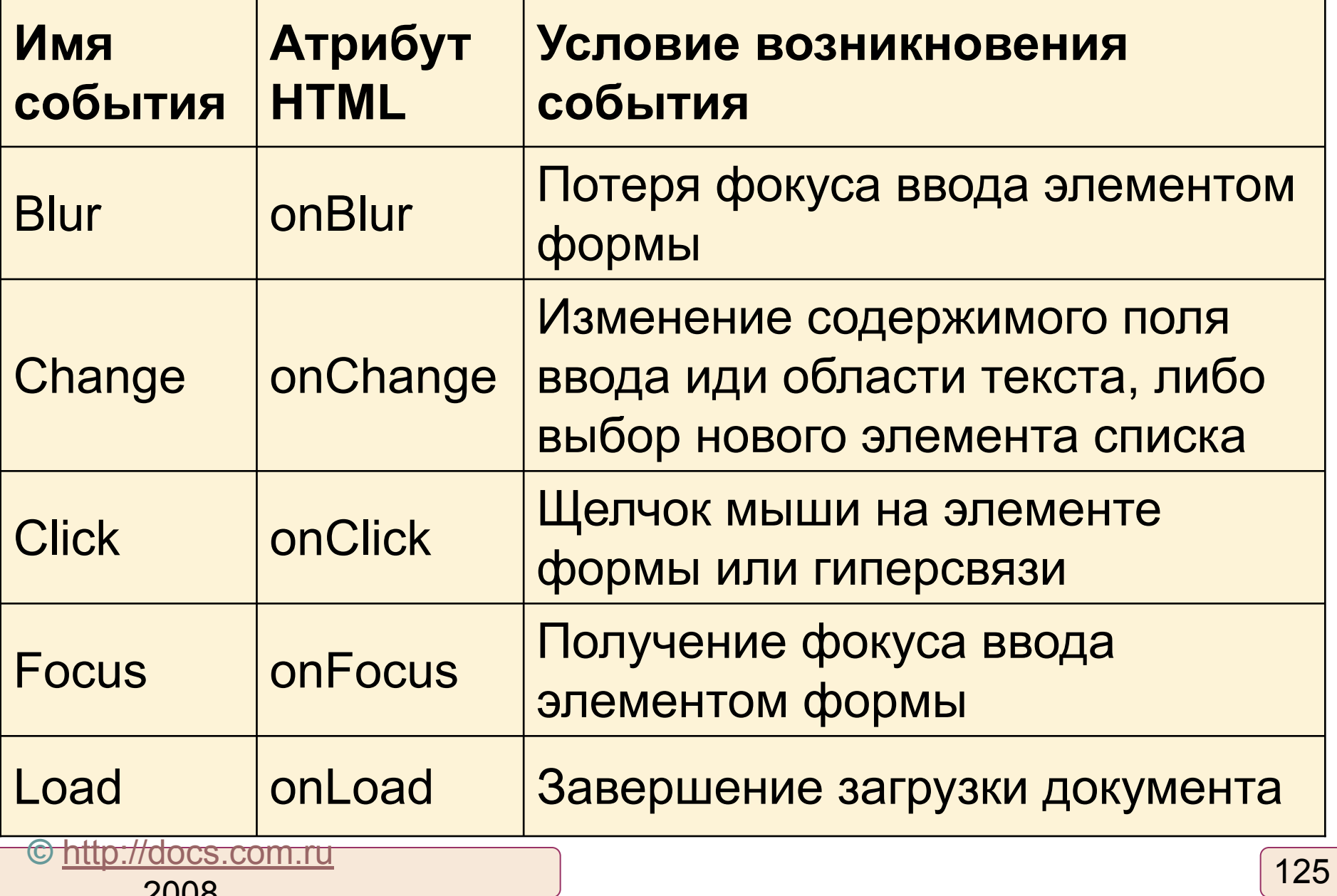

# События (1/2)

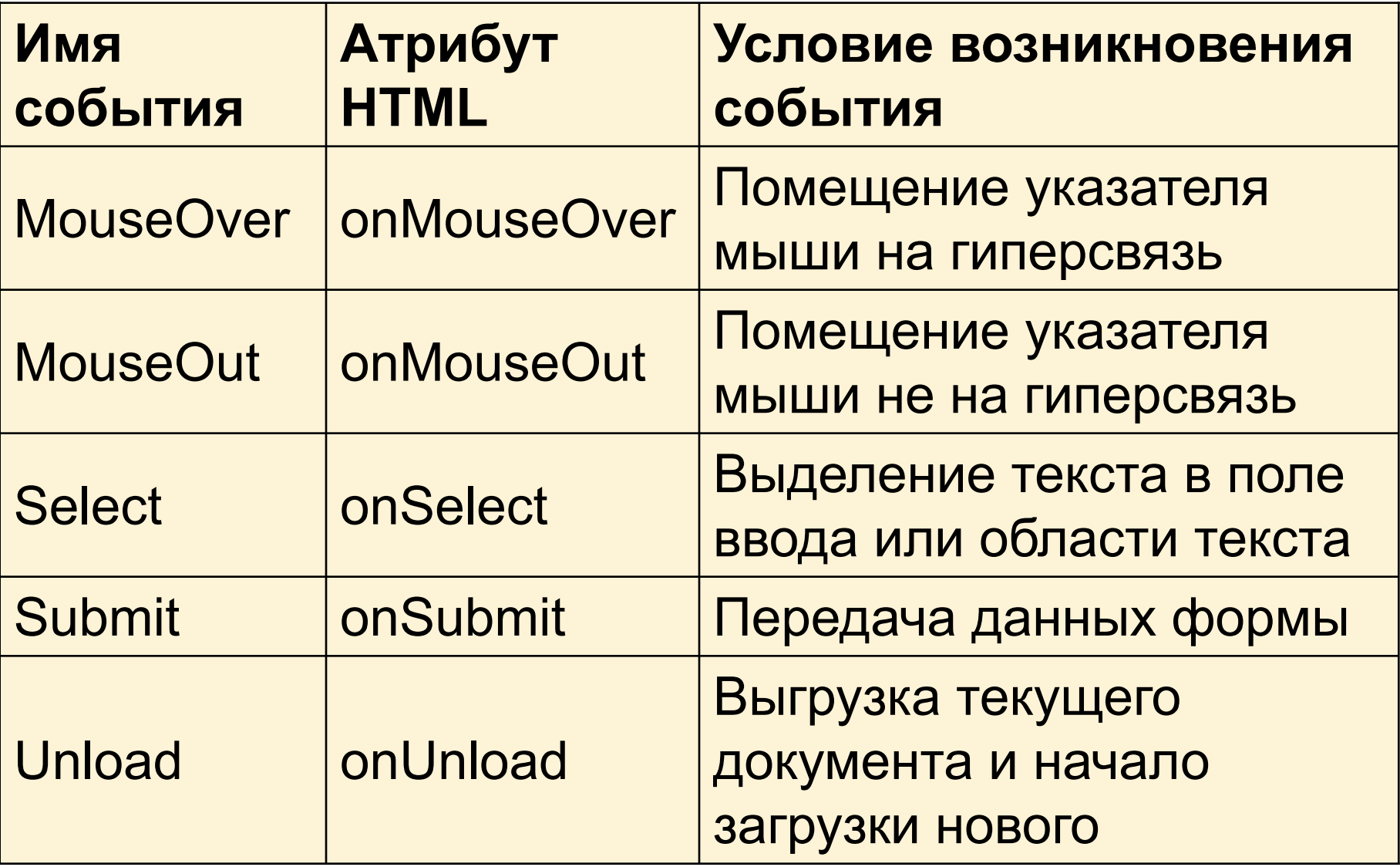

# Java Script и CSS

- В Java Script имеется возможность задавать любые команды CSS.
- В Java Script используется смешанное
- написание.
- Например,чтобы обратиться к свойству
- font-weight, нужно указать fontWeight.

# Доступ к стилям

#### Доступ к стилям осуществляется через свойство style:

- <script language="JavaScript" type="text/javascript"> function makeBold() {
	- document.getElementById("para").style.fontWeight = "bold"; window.setTimeout("makeLighter();", 1000);}
- function makeLighter() {

 document.getElementById("para").style.fontWeight = "lighter";

```
 window.setTimeout("makeBold();", 1000);}
```

```
window.onload = makeBold;
```
</script>

<p id="para">CSS and JavaScript</p>

примеры\JavaScript Phrasebook\Chapter 04\style.html

# Доступ к классам

#### Доступ к классам осуществляется через свойство className:

```
<script language="JavaScript" type="text/javascript">
function makeBold() {
  document.getElementById("para").className = "strong";
  window.setTimeout("makeLighter();", 1000);}
function makeLighter() {
  document.getElementById("para").className = "weak";
  window.setTimeout("makeBold();", 1000);}
window.onload = makeBold;</script>
<style type="text/css">
  .strong { font-weight: bold; }
  .weak { font-weight: lighter; }
</style>
<p id="para">CSS and JavaScript</p>
```
#### Доступ к отдельным таблицам стилей

- Доступ к конкретной таблице стилей можно получить с помощью порядкового номера таблицы стилей в качестве индекса массива stylesheets.
- <script language="JavaScript" type="text/javascript"> function makeBold() { document.styleSheets[0].disabled = false; document.styleSheets[1].disabled = true; window.setTimeout("makeLighter();", 1000);} …

#### Исчезновение содержимого страницы

#### Для этого нужно воспользоваться свойством visibility

<script language="JavaScript" type="text/javascript"> function showHide(show, hide) { document.getElementById(show).style.visibility = "visible"; document.getElementById(hide).style.visibility = "hidden"; } </script>

…

131

# Что дальше?

- JavaScript 2.0
- CSS 3.0
- $\bullet$  HTML 5.0
- XSLT-преобразование (из xml в html)

# Задание

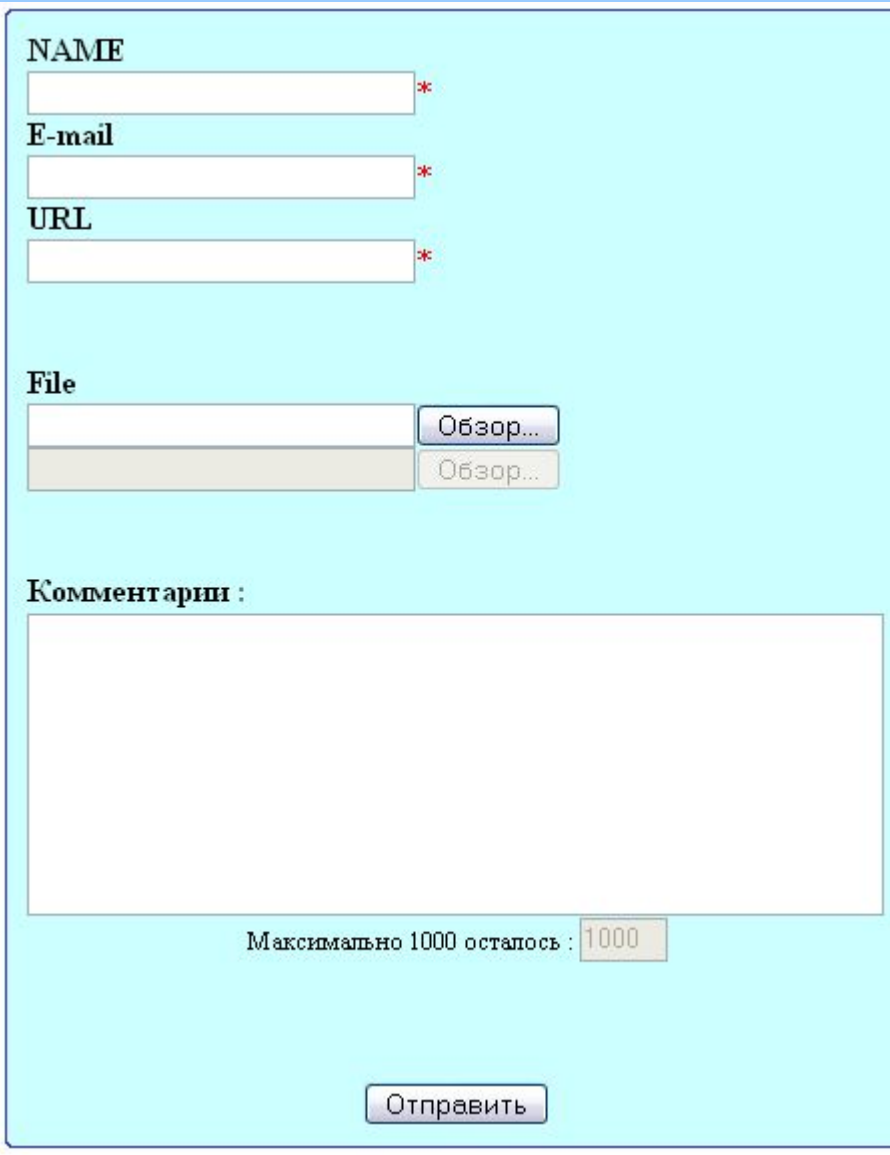

Создать форму, в которой имеется:

-имя пользователя

- e-mail адрес
- URL
- сообщение.
- прикреплённый файл

Так же указывается сколько символов в комментарии можно ещё написать. При нажатии на «Отправить», проверяется правильно ли заполнена форма (поля, помеченные \* должны быть заполнены). Если форма заполнена неправильно, то выдаётся соответствующее сообщение. Иначе, рядом выводится введённая информация, см. далее.

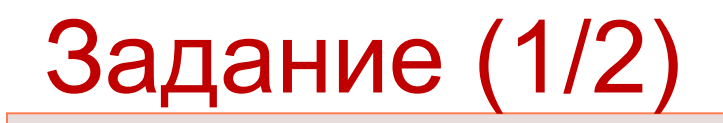

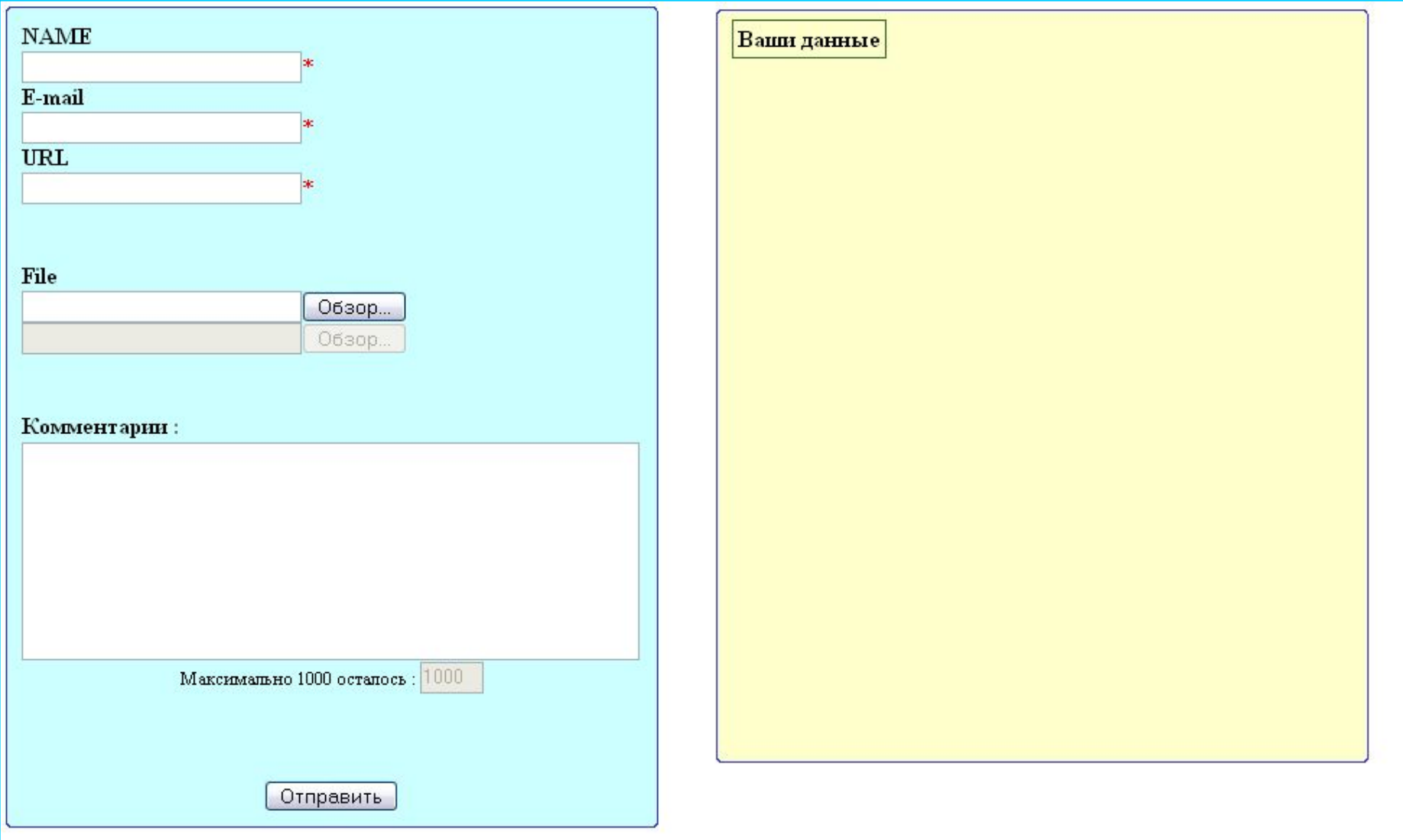